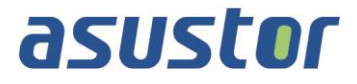

# **Manuale utente**

Per NAS

**Vers. 1.0.0.0411**

**(Per ADM 1.0)**

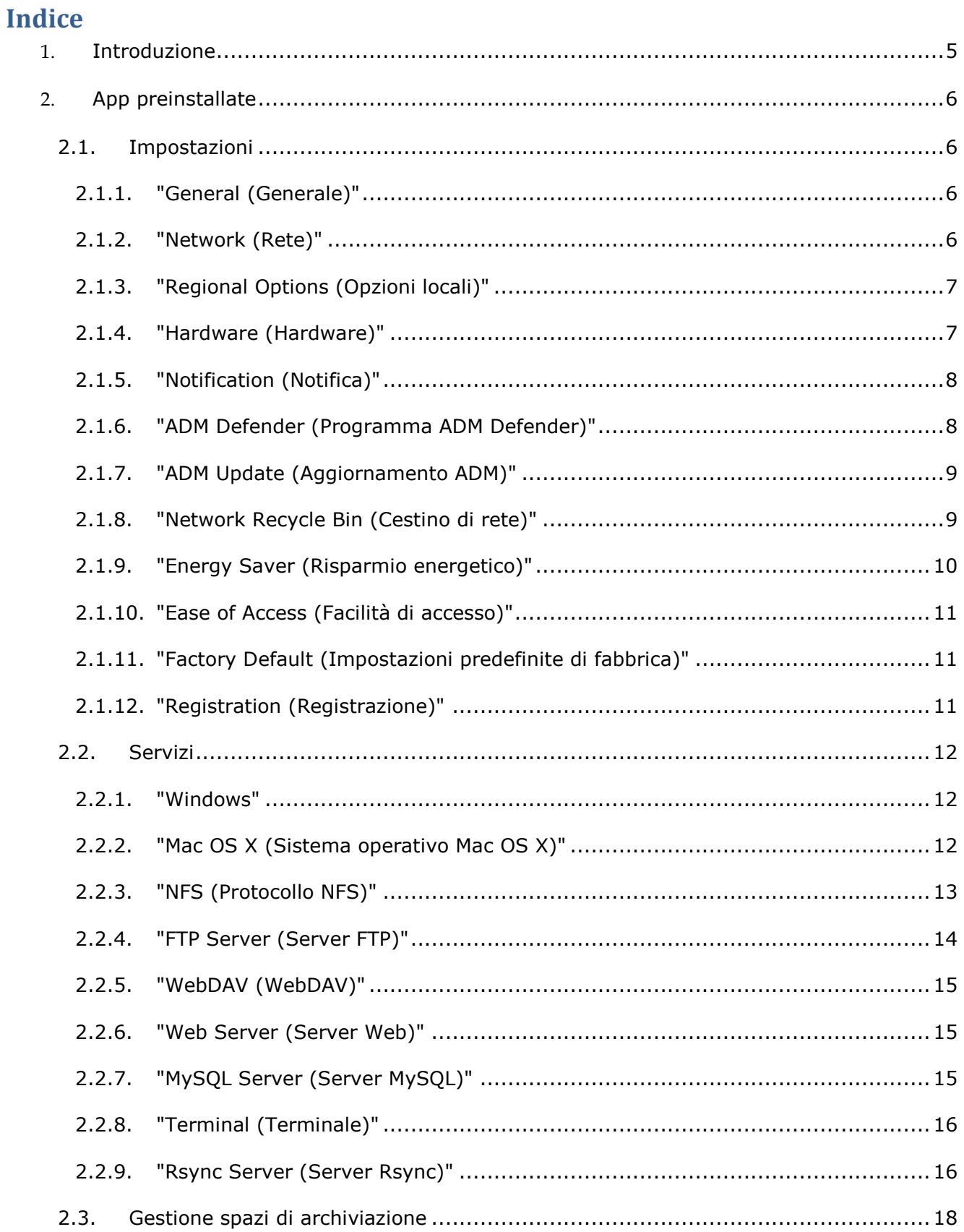

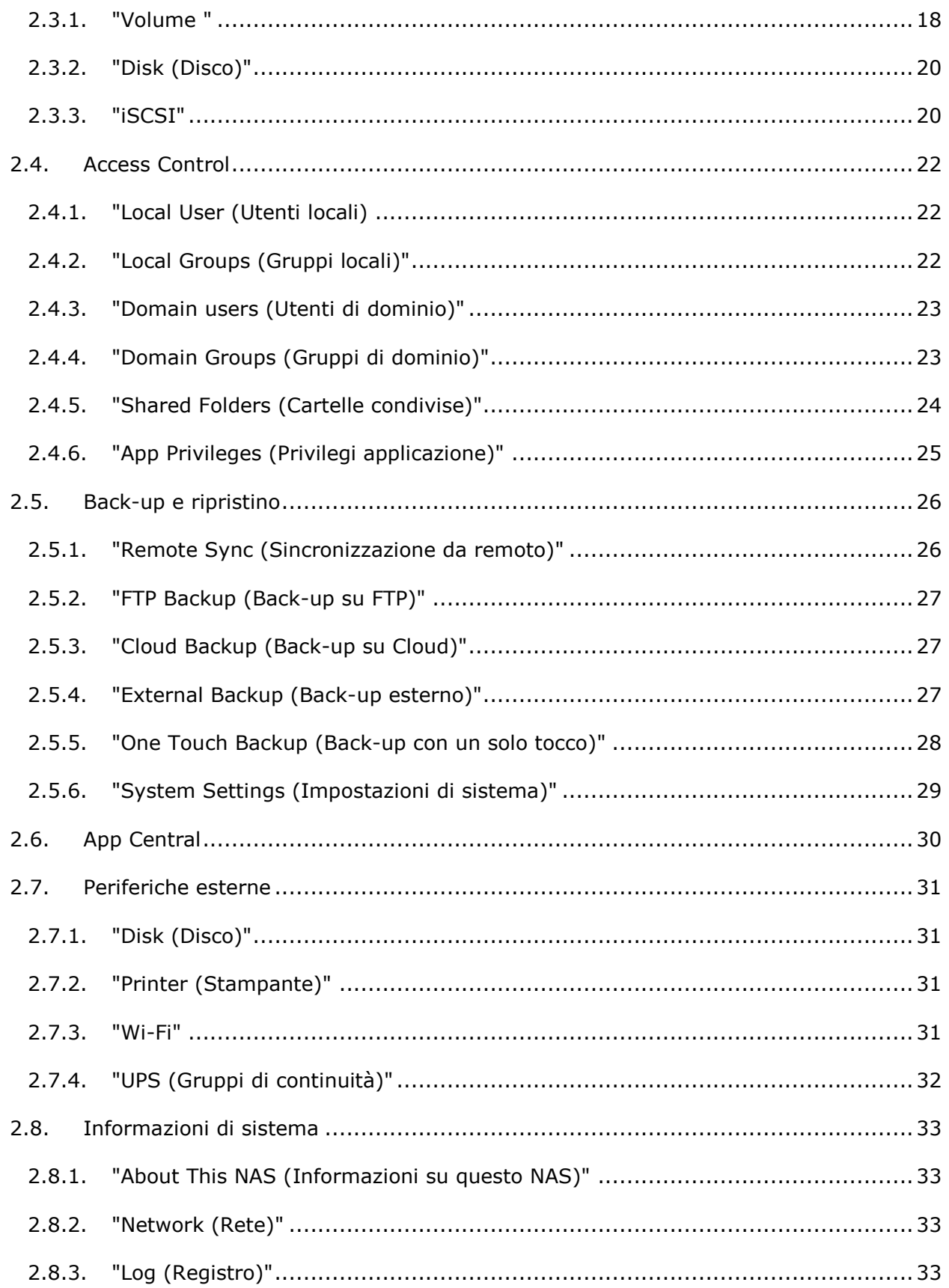

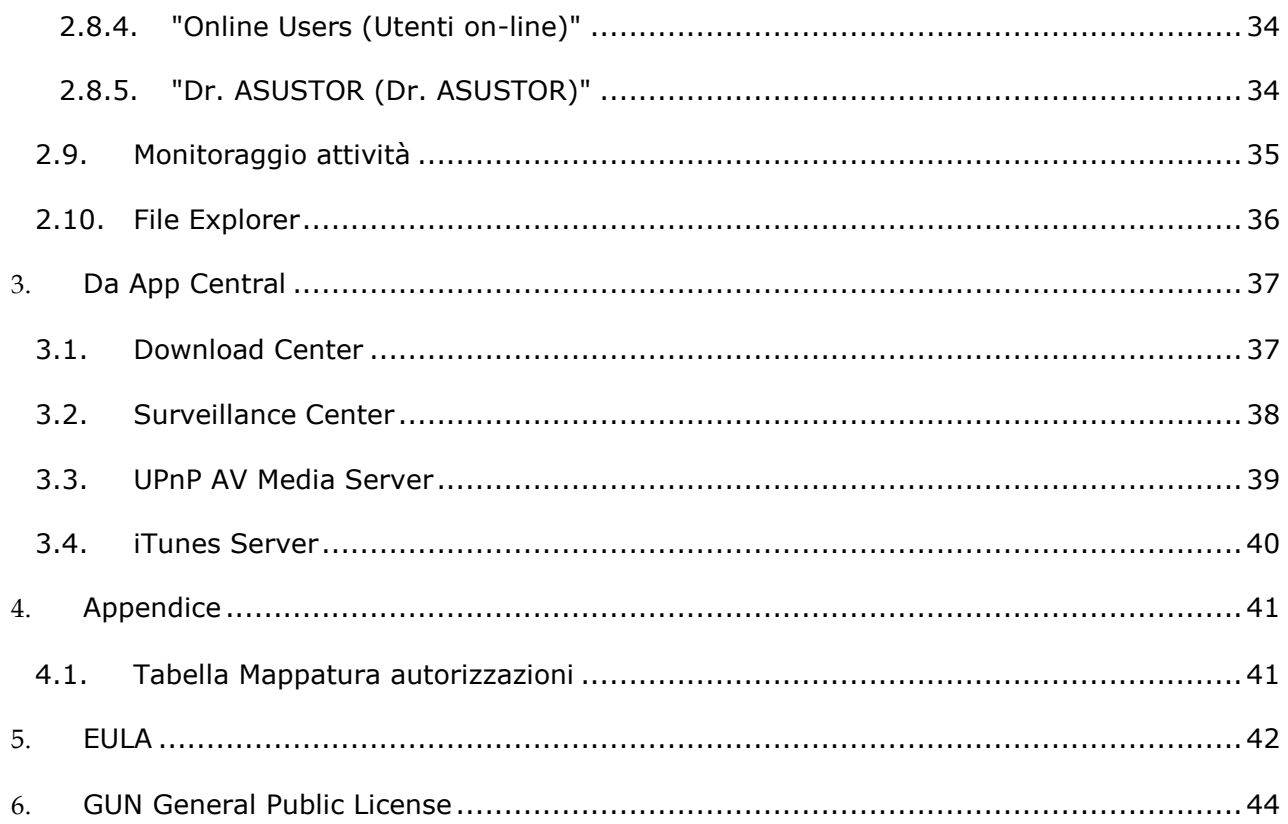

# <span id="page-4-0"></span>**1. Introduzione**

La ringraziamo per avere scelto un NAS ASUSTOR.

I NAS ASUSTOR offrono una vasta gamma di funzioni, che vanno dalla condivisione di file su più piattaforme ad applicazioni multimediali per server, alla fruizione dei servizi di App Central e consentono di esplorare il potenziale illimitato dei NAS.

Il NAS viene fornito con il sistema operativo ASUSTOR Data Master (ADM), sviluppato da ASUSTOR, precaricato. L'ADM è un'interfaccia utente intuitiva e facile da utilizzare. Questo manuale utente presenta tutte le applicazioni precaricate (App) presenti sul NAS.

## **Risorse on-line**

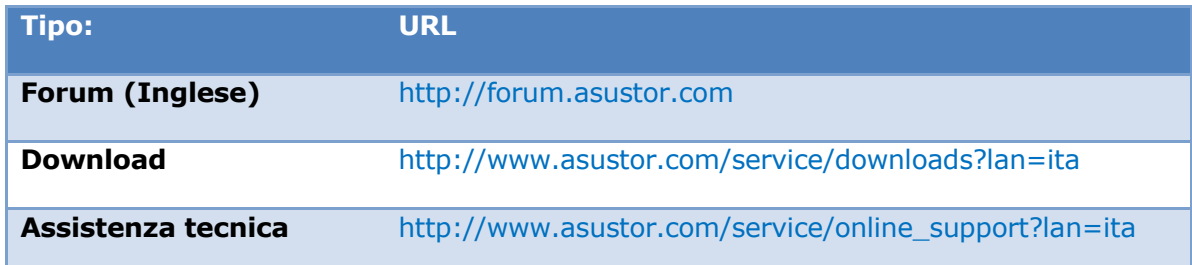

## **Condizioni di utilizzo**

Tutti i prodotti ASUSTOR hanno superato test severi ed esaustivi. In condizioni di utilizzo normali e durante il periodo di garanzia, ASUSTOR si assume le responsabilità derivanti da eventuali guasti dell'hardware. Prima di utilizzare il prodotto, leggere il [Contratto di licenza](#page-41-0)  [con l'utente finale \(EULA\)](#page-41-0) che si trova alla fine del presente manuale utente.

# <span id="page-5-0"></span>**2. App preinstallate**

Le App preinstallate comprendono la configurazione delle funzioni e le impostazioni dei servizi per i dischi rigidi e per l'hardware. È possibile configurare tutto, dalle impostazioni del sistema ai diritti di accesso per gli utenti.

## <span id="page-5-2"></span><span id="page-5-1"></span>**2.1. Impostazioni**

## **2.1.1. "General (Generale)"**

Consente di gestire la porta HTTP del sistema e le impostazioni per la chiusura automatica della sessione. La chiusura automatica della sessione chiude le sessioni degli utenti se rimangono inattivi una volta trascorso l'intervallo di tempo specificato.

 [Porta HTTP di sistema:](Sistema) viene utilizzata per specificare la porta a cui si desidera connettere l'interfaccia utente basata sul Web dell'ADM. È possibile accedere al NAS da un browser Web e immettendo l'indirizzo IP seguito dai due punti e dal numero di porta richiesto.

Ad esempio: http://192.168.1.168:8000

 Temporizzatore timeout: per problemi relativi alla sicurezza, vengono chiuse automaticamente le sessioni degli utenti che rimangono inattivi dopo avere effettuato l'accesso una volta trascorso l'intervallo di tempo specificato.

## <span id="page-5-3"></span>**2.1.2. "Network (Rete)"**

**Nota: questa funzione potrebbe presentare delle differenze in relazione al modello di NAS utilizzato.**

Consente di configurare il nome del server, le impostazioni della LAN e del Wi-Fi. Le altre impostazioni comprendono l'indirizzo IP, il server DNS e il gateway predefinito.

- Nome del server: il nome che il NAS ha quando è on-line.
- Gateway predefinito: il gateway predefinito che si desidera utilizzare.
- Server DNS: consente di impostare il server DNS che si desidera utilizzare. Se si sceglierà di ricevere l'indirizzo IP tramite DHCP il sistema otterrà automaticamente l'elenco dei server DNS disponibili. Se si sceglierà di inserire manualmente un indirizzo IP, sarà necessario inserire manualmente anche i dati di un server DNS.

**Promemoria: l'utilizzo di un server DNS non valido inciderà negativamente su alcune delle funzioni connesse con la rete. (per es. Download Center). Se non si è certi riguardo a come procedere, scegliere di ricevere automaticamente l'indirizzo IP.**

#### *Altre informazioni*

NAS 105 – [Collegamento in rete: Guida](http://download.asustor.com/college/ita/NAS_105_Networking_A_Beginner%27s_Guide.pdf) per principianti

NAS 307 – [Collegamento in rete: Aggregazione di link](http://download.asustor.com/college/ita/NAS_307_Link_Aggregation.pdf)

## <span id="page-6-0"></span>**2.1.3. "Regional Options (Opzioni locali)"**

Consente di modificare le impostazioni di data e ora, formato visualizzazione, fuso orario e ora legale.

## <span id="page-6-1"></span>**2.1.4. "Hardware (Hardware)"**

**Nota: questa funzione potrebbe presentare delle differenze in relazione al modello di NAS utilizzato.**

Consente di modificare le impostazioni degli indicatori LED, del segnale acustico, dell'ibernazione dei dischi rigidi, del consumo di alimentazione, della velocità delle ventole e del pannello LCD.

- Sistema: consente di disabilitare gli indicatori LED per risparmiare energia. Selezionando "night mode (modalità notturna)", verrà abilitato solo l'indicatore LED di accensione del sistema. Assumerà colore arancione e lampeggerà ogni 10 secondi. È anche possibile configurare le impostazioni del segnale acustico e del pulsante di ripristino.
- Disco: dopo essere stati inattivi per l'intervallo di tempo specificato qui, i dischi rigidi passeranno alla modalità di ibernazione.
- Accensione: consente di gestire le impostazioni di consumo energetico, ad esempio Wake-On-LAN (WOL) e la pianificazione dell'alimentazione.
- Controllo ventola: consente di impostare la velocità di rotazione della ventola. Se non si è certi della velocità da selezionare, è sufficiente selezionare "Auto". In questo modo, la velocità della ventola verrà regolata automaticamente in relazione alla temperatura del sistema.
- Pannello LCD: sul pannello LCD è possibile visualizzare un messaggio scorrevole personalizzato o la temperatura locale.

**Promemoria: se si sceglie di visualizzare la temperatura locale, il sistema utilizzerà l'indirizzo IP corrente per determinare la temperatura nella posizione in cui si trova l'utente. I risultati potrebbero variare a seconda della posizione esatta dell'utente.** 

## **"Reset Button (Pulsante Ripristina)"**

Se per qualsivoglia motivo non è possibile connettersi al NAS, si può utilizzare questo pulsante per riportare una parte delle impostazioni ai valori predefiniti.

- La password dell'account amministratore di sistema (admin) sarà ripristinata su " admin".
- Le porte HTTP e HTTPS del sistema saranno ripristinate rispettivamente su 8000 e 8001.
- Il sistema sarà reimpostato per ottenere automaticamente un indirizzo IP. È quindi possibile utilizzare ASUSTOR Control Center per cercare il NAS.
- ADM Defender sarà ripristinato e consentirà tutte le connessioni.

## <span id="page-7-0"></span>**2.1.5. "Notification (Notifica)"**

È possibile configurare questa impostazione in modo che venga inviata subito una notifica all'utente nel caso il sistema riscontri dei problemi.

- Invia: è possibile impostare gli account che saranno utilizzati per inviare le notifiche via e-mail o SMS. Possono essere impostati più account, ma solo uno può essere utilizzato come account principale.
- Ricevi: è possibile impostare gli account che saranno utilizzati per ricevere le notifiche inviate via e-mail e SMS. È anche possibile impostare il tipo di notifica di sistema che sarà ricevuta da questi account.

## <span id="page-7-1"></span>**2.1.6. "ADM Defender (Programma ADM Defender)"**

Il programma ADM Defender è in grado di proteggere il NAS da attacchi malevoli sferrati attraverso Internet, garantendo la protezione del sistema.

- Firewall: consente di bloccare indirizzi IP specifici o di consentire l'accesso al NAS solo ad alcuni indirizzi IP specifici.
- Network Defender: una volta abilitata la funzione, l'indirizzo IP del client sarà bloccato nel caso ci siano stati troppi tentativi di accesso non riusciti in un intervallo di tempo specificato. Ad esempio, nel grafico riportato di seguito, dopo 5 tentativi di accesso non andati a buon fine da parte di un utente in un intervallo di tempo di 10 minuti, detto utente sarà bloccato per sempre.

## **Informazioni sulla funzione Network Defender**

La funzione Network Defender è in grado di proteggere l'utente da attacchi malevoli ed evitare l'accesso al NAS da parte di hacker. I protocolli supportati sono i seguenti:

- Accesso al sistema ADM (HTTP e HTTPS)
- Windows File Service (CIFS/SAMBA)
- Apple Filing Protocol (AFP)
- File Transfer Protocol (FTP)
- Secure Shell (SSH)

## <span id="page-8-0"></span>**2.1.7. "ADM Update (Aggiornamento ADM)"**

Consente di ottenere la versione più recente dell'ADM per garantire la stabilità del sistema e aggiornare le funzioni del software.

- Live Update: una volta abilitato Live Update, il sistema notificherà la disponibilità di nuovi aggiornamenti quando si accederà all'ADM.
- Aggiornamento manuale: andare sul sito Web ufficiale di ASUSTOR [\(http://www.asustor.com\)](http://www.asustor.com/) per scaricare la versione più recente dell'ADM.

## <span id="page-8-1"></span>**2.1.8. "Network Recycle Bin (Cestino di rete)"**

Quando viene abilitato Network Recycle Bin, il sistema crea un Cestino "X" per ciascun volume logico. Ad esempio, per il "Volume 1" sarà creato il corrispondente "Cestino 1", per il "Volume 2" un "Cestino 2". Tutti i file eliminati saranno quindi spostati nel Cestino in modo da poterli recuperare nel caso siano stati eliminati involontariamente.

#### **Informazioni su Network Recycle Bin**

Una volta abilitato Network Recycle Bin, tutti i file eliminati tramite i seguenti protocolli saranno spostati nel Cestino.

- Windows File Service (CIFS/SAMBA)
- Apple Filing Protocol (AFP)
- File Transfer Protocol (FTP)
- File Explorer

Una volta creato, il Cestino non può essere rimosso.

## <span id="page-9-0"></span>**2.1.9. "Energy Saver (Risparmio energetico)"**

La funzione di risparmio energetico consente di ridurre il consumo energetico quando il NAS è inattivo o poco utilizzato.

asustor

## <span id="page-10-0"></span>**2.1.10. "Ease of Access (Facilità di accesso)"**

Consente di configurare tutte le impostazioni necessarie per l'accesso remoto.

- Connessione al Cloud: consente di ottenere un ID Cloud per il NAS. Inserendo l'ID Cloud nelle applicazioni client ASUSTOR è possibile accedere al NAS senza dover inserire le informazioni sull'host/IP.
- EZ-Router: consente di impostare automaticamente il router di rete per l'accesso diretto al NAS da qualsiasi dispositivo con accesso a Internet.

#### **Promemoria: il router deve supportare UPnP/NAT-PMP. Non tutti i router supportano la configurazione automatica. Consultare l'elenco compatibilità hardware sul sito Web ASUSTOR per ulteriori informazioni.**

 DDNS: consente di creare o configurare l'account DDNS. DDNS consente di utilizzare un nome host permanente (ad esempio nas.asustor.com) per la connessione al NAS. Non è necessario ricordare l'indirizzo IP del NAS. Questa funzione è spesso utilizzata in ambienti IP dinamici.

## <span id="page-10-1"></span>**2.1.11. "Factory Default (Impostazioni predefinite di fabbrica)"**

Con questa funzione è possibile ripristinare il sistema alle impostazioni predefinite di fabbrica. Una volta eseguito ciò , il sistema ritornerà al suo stato di pre-inizializzazione. Per ragioni legate alla sicurezza, prima di eseguire questa operazione verrà chiesto all'utente di inserire la password amministratore. È possibile quindi inizializzare nuovamente il sistema tramite Control Center o accedendo all'ADM.

**Avviso: una volta ripristinato il sistema alle impostazioni predefinite di fabbrica, tutte le impostazioni e i file precedenti saranno eliminati definitivamente. Non sarà possibile recuperare queste impostazioni e questi file. Prima di avviare questa operazione, assicurarsi di aver eseguito il back-up dei dati sul NAS.** 

## <span id="page-10-2"></span>**2.1.12. "Registration (Registrazione)"**

È possibile creare un account personale (ID ASUSTOR) e registrare il prodotto. Una volta registrato il prodotto, l'ID ASUSTOR sarà abilitato automaticamente.

**Promemoria: è necessario avere un ID ASUSTOR valido per effettuare il download di applicazioni da App Central o per l'applicazione del servizio ID Cloud.**

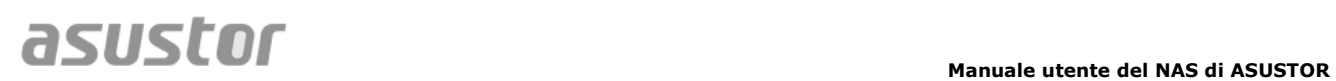

## <span id="page-11-0"></span>**2.2. Servizi**

Consente di configurare i servizi correlati alla rete, ad esempio il server FTP, il server Web e il server MySQL.

## <span id="page-11-1"></span>**2.2.1. "Windows"**

Una volta abilitato Windows File Service, è possibile accedere al NAS utilizzando un sistema operativo Windows (ad esempio Windows 7). Windows File Service è anche conosciuto come CIFS o SAMBA. Se si sta utilizzando Windows Active Directory (in seguito "AD"), è possibile aggiungere il NAS al dominio AD.

- Workgroup: è il workgroup sulla LAN a cui appartiene il NAS.
- Master browser locale: una volta abilitata l'opzione, il NAS otterrà , dalla LAN, i nomi di tutti i computer del suo workgroup.

**Promemoria: l'abilitazione di questa funzione potrebbe impedire che i dischi rigidi entrino in modalità di ibernazione.**

## **Informazioni su Windows Active Directory**

Una volta aggiunto il NAS al dominio AD, è possibile configurare i diritti di accesso utilizzando le impostazioni [Domain Users \(Utenti di dominio\),](#page-22-0) Domain Groups (Gruppi di [dominio\)](#page-22-1) e [Shared Folders \(Cartelle condivise\)](#page-23-0) che si trovano nell'applicazione di sistema Access Control (consultare il paragrafo [2.4 Access Control\)](#page-21-0). Gli utenti AD possono quindi utilizzare i propri account AD per accedere al NAS.

*Altre informazioni*

NAS 106 – [Usare il NAS con Microsoft Windows](http://download.asustor.com/college/ita/NAS_106_Using_NAS_with_Microsoft_Windows.pdf)

NAS 206 – [Usare il NAS con Windows Active Directory](http://download.asustor.com/college/ita/NAS_206_Using_NAS_with_Windows_Active_Directory.pdf)

## <span id="page-11-2"></span>**2.2.2. "Mac OS X (Sistema operativo Mac OS X)"**

Una volta abilitato il servizio file di Mac OS X, è possibile accedere al NAS utilizzando qualsiasi sistema operativo Mac OS X (ad esempio, Mac OS X v10.7). Questo protocollo di trasferimento dei file prende il nome di AFP (Apple Filing Protocol). Per eseguire il backup dei dati sul NAS può anche essere utilizzato Time Machine.

 Apple Filing Protocol (AFP): è il protocollo utilizzato durante il trasferimento dei file tra Mac OS X e le LAN. Accedere al menu Finder e fare clic su "Go (Vai)" all'interno del menu, quindi selezionare "Connect to Server (Connetti al server)." Verrà visualizzata la finestra di dialogo "Connect to Server (Connetti al server)." Immettere l'indirizzo IP a cui connettersi.

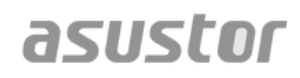

Ad esempio: afp://192.168.1.168

- Nome servizio Bonjour: il NAS sarà identificato da questo nome nel Finder.
- Supporto Time Machine: consente di abilitare il supporto Time Machine e selezionare la cartella condivisa in cui eseguire il back-up. Se più utenti Mac desiderano accedere a questa funzione contemporaneamente, consultare **NAS 159 – Time Machine: Best Practice**per indicazioni in merito.

#### **Informazioni su Bonjour**

Bonjour, conosciuta anche come zeroconf (zero-configuration networking), è un'applicazione ampiamente utilizzata nei prodotti Apple. Esegue la ricerca dei dispositivi Apple presenti nelle vicinanze e consente di connettersi direttamente a questi senza dover conoscere i relativi indirizzi IP.

Una volta abilitato il servizio, il NAS sarà visualizzato nel pannello di sinistra del Finder sotto l'intestazione "Shared (Condivisi)". È sufficiente fare clic sul NAS per connettersi.

#### *Altre informazioni*

NAS 108 – [Usare il NAS con Apple Mac OS X](http://download.asustor.com/college/ita/NAS_108_Using_NAS_with_Apple_Mac_OS_X.pdf)

NAS 159 – [Time Machine: Buone Prassi](http://download.asustor.com/college/ita/NAS_159_Time_Machine_Best_Practice.pdf)

## <span id="page-12-0"></span>**2.2.3. "NFS (Protocollo NFS)"**

Una volta abilitato il protocollo NFS, sarà possibile accedere al NAS tramite i sistemi operativi UNIX o Linux.

#### **Informazioni sull'NFS**

<span id="page-12-1"></span>Una volta abilitato il servizio NFS, è possibile configurare i diritti di accesso utilizzando l'impostazione [Shared Folders \(Cartelle condivise\)](#page-23-0) che si trova nell'applicazione di sistema Access Control (consultare il paragraf[o2.4 Access Control\)](#page-21-0). Se il servizio NFS non è stato abilitato, l'opzione sarà nascosta.

## <span id="page-13-0"></span>**2.2.4. "FTP Server (Server FTP)"**

Una volta abilitata l'impostazione server FTP, sarà possibile accedere al NAS tramite un qualsiasi programma client FTP (ad esempio, FileZilla). I diritti di accesso al server FTP sono i medesimi di quelli del sistema (ADM). Per cambiare o configurare detti diritti di accesso, è possibile utilizzare l'impostazione cartelle condivise che si trova nell'applicazione di sistema Access Control (consultare il paragrafo [2.4 Access Control\)](#page-21-0).

- Supporto Unicode: abilitare questa opzione se il programma client FTP supporta Unicode.
- Abilita anonimo: abilitando questa opzione si consentirà ai programmi client FTP di accedere al NAS in modo anonimo, senza dover usare un nome utente o una password. Per ragioni legate alla sicurezza, si consiglia di non abilitare l'opzione.
- Abilita SSL/TLS: consente di abilitare la codifica per le connessioni FTP.
- Numero massimo di connessioni FTP: il numero massimo consentito di connessioni FTP simultanee.
- Numero massimo di connessioni per IP: il numero massimo consentito di connessioni per IP o sistema.
- Velocità massima caricamento: la velocità massima di caricamento per connessione. 0 indica assenza di limiti.
- Velocità massima download: la velocità massima di download per connessione. 0 indica assenza di limiti.
- FTP passivo: per ridurre i problemi relativi alla sicurezza per la connessione da un server a un client, è stata sviluppata una modalità di connessione che prende il nome di Modalità passiva (PASV). Quando un programma client avvia una connessione, viene inviata una notifica al server per attivare la Modalità passiva.

## **Informazioni su FTP passivo**

La modalità FTP passivo può essere utilizzata per superare il problema del blocco della modalità FTP attivo da parte dei firewall. FTP passivo consente al client FTP di stabilire tutte le connessioni con il server FTP, in opposizione all'host Web che fornisce la porta di ritorno. I firewall consentono di norma connessioni FTP passive senza richiedere ulteriori informazioni di configurazione.

## <span id="page-14-0"></span>**2.2.5. "WebDAV (WebDAV)"**

Dopo avere abilitato WebDAV è possibile accedere al NAS utilizzando il protocollo HTTP o HTTPS con un browser Web o altri programmi client.

*Altre informazioni*

NAS 208 – [WebDAV: condivisione protetta dei file alternativa all'FTP](http://download.asustor.com/college/ita/NAS_208_WebDAV_A_Secure_File_Sharing_Alternative_to_FTP.pdf)

## <span id="page-14-1"></span>**2.2.6. "Web Server (Server Web)"**

L'ADM è dotato di un server Web indipendente (apache) che è possibile utilizzare come host per i siti Web. Una volta abilitata la funzione, il sistema crea una cartella condivisa con il nome "Web" che sarà utilizzata come directory radice del server Web.

- PHP register\_globals: per impostazione predefinita questa funzione non è abilitata. Abilitare la funzione solo se il programma del sito Web lo richiede specificatamente. Altrimenti, si consiglia di lasciare disabilitata la funzione per ragioni legate alla sicurezza del sistema.
- Host virtuale: è possibile utilizzare questa funzione per l'hosting contemporaneo sul NAS di diversi siti Web.

*Altre informazioni* NAS 321 – [Hosting di più siti Web con un Host virtuale](http://download.asustor.com/college/ita/NAS_321_Hosting_Multiple_Websites_with_a_Virtual_Host.pdf)

## <span id="page-14-2"></span>**2.2.7. "MySQL Server (Server MySQL)"**

L'ADM viene fornito con preinstallato MySQL, che è possibile utilizzare per i database dei siti Web.

#### **Promemoria: è possibile gestire il server MySQL con phpMyAdmin che può essere scaricato e installato da App Central.**

- Ripristina password: se si dimentica la password di accesso di MySQL, è possibile ripristinare la password per l'account "radice" (la password predefinita è "admin"). Quest'ultimo è anche l'account amministratore predefinito.
- Reinizializza database: consente di reinizializzare l'intero database MySQL. Durante la reinizializzazione tutti i database MySQL saranno cancellati.

## **Informazioni su MySQL**

Per l'account amministratore MySQL, il nome utente predefinito è "root (radice)" mentre la password predefinita è "admin". Per ragioni legate alla sicurezza, ricordare di cambiare la password dell'account.

## <span id="page-15-0"></span>**2.2.8. "Terminal (Terminale)"**

È possibile abilitare il servizio SSH per gestire il NAS tramite Secure Shell (SSH). È anche possibile abilitare l'opzione di trasferimento dei dati al NAS tramite SFTP (FTP sicuro) se lo si desidera.

**Nota: per ragioni legate alla sicurezza, SSH consente l'accesso solo all'account "amministratore" o all'account "radice". Le password sono identiche per entrambi gli account.** 

## <span id="page-15-1"></span>**2.2.9. "Rsync Server (Server Rsync)"**

Una volta abilitato il server Rsync, il NAS potrà essere utilizzato come server di back-up per eseguire il back-up remoto da un altro NAS ASUSTOR o da qualsiasi altro server compatibile con Rsync.

- Abilita server Rsync: per consentire il back-up crittografato per i client, abilitare il supporto per la trasmissione crittografata tramite SSH. Abilitando questa funzione il sistema abilita automaticamente il servizio SSH [\(2.2.8 "Terminal \(Terminale\)"\)](#page-15-0).
- Gestisci utente Rysnc: per creare delle limitazioni per le connessioni Rsync che possono eseguire il back-up sul NAS, fare clic su **"Manage Users (Gestisci utenti)"** in modo da creare diversi account utente Rsync.

#### **Promemoria: gli account Rsync sono diversi e indipendenti dagli account di sistema.**

 Aggiungi nuovi moduli di back-up: fare clic su **"Add (Aggiungi)"** per creare un nuovo modulo di back-up. Ciascun modulo di back-up corrisponderà quindi a un percorso fisico all'interno del sistema. Quando un client Rsync si connette al NAS, sarà in grado di selezionare un modulo di back-up. Sarà quindi eseguito il back-up dei dati sul percorso fisico corrispondente del modulo.

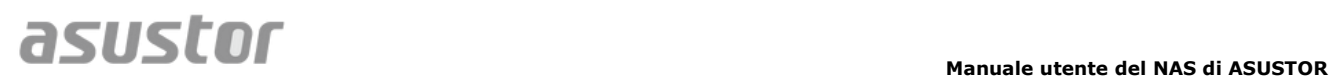

NAS 351 – [Sincronizzazione da remoto \(Rsync\):](http://download.asustor.com/college/ita/NAS_351_Remote_Sync_(Rsync)_Best_Practice.pdf) Buone Prassi

# <span id="page-17-1"></span><span id="page-17-0"></span>**2.3. Gestione spazi di archiviazione**

## **2.3.1. "Volume "**

#### **Nota: questa funzione potrebbe presentare delle differenze in relazione al modello di NAS utilizzato.**

Lo spazio di archiviazione sul NAS è costituito da volumi logici composti da un singolo disco o più dischi combinati insieme. Da qui è possibile configurare un nuovo spazio di archiviazione per il NAS e, in relazione alle esigenze di protezione dei dati, selezionare il livello RAID più adatto. Per mantenere l'integrità dei dati, è possibile utilizzare solo dischi interni durante la creazione di uno spazio di archiviazione per il NAS. L'ADM non supporta l'uso di dischi esterni come spazio di archiviazione.

#### **Promemoria: i livelli RAID che è possibile utilizzare dipendono dal modello del NAS e dal numero di dischi che si sta utilizzando.**

Durante la configurazione di un nuovo spazio di archiviazione, l'ADM offre le seguenti due opzioni:

- Configurazione rapida: è necessario specificare solo i requisiti per lo spazio di archiviazione (ad esempio un livello di protezione dei dati più elevato). In base a ciò e al numero di dischi a disposizione, l'ADM crea automaticamente un volume di archiviazione e seleziona un livello RAID appropriato.
- Impostazione avanzata: in base al numero di dischi corrente, è possibile selezionare manualmente il livello RAID o impostare un disco di riserva.

#### **Promemoria: per ottimizzare l'uso dello spazio sul disco si consiglia di utilizzare dischi delle stesse dimensioni durante la creazione di uno spazio di archiviazione.**

## **Informazioni sui RAID**

Per offrire un uso dello spazio di archiviazione e una protezione dei dati ottimali, l'ADM supporta più livelli RAID consentendo all'utente di selezionare il livello appropriato per le proprie necessità . L'ADM supporta i seguenti livelli RAID:

- **Singolo:** utilizza un solo disco durante la creazione dello spazio di archiviazione. Questa configurazione non offre alcun tipo di protezione dei dati.
- **JBOD:** utilizza una combinazione di due o più dischi per creare lo spazio di archiviazione. La capacità di archiviazione totale è la somma delle capacità di tutti i dischi aggiunti. Il vantaggio di questa configurazione è la possibilità di utilizzare dischi di diverse dimensioni e di disporre di una grande quantità di spazio di archiviazione. L'aspetto negativo è che non offre alcun tipo di protezione dei dati e ha un'efficienza di accesso inferiore rispetto al RAID 0.
- **RAID 0:** utilizza una combinazione di due o più dischi per creare lo spazio di archiviazione. La capacità di archiviazione totale è la somma delle capacità di tutti i dischi aggiunti. Il vantaggio di questa configurazione è la possibilità di utilizzare dischi di diverse dimensioni e di disporre di una grande quantità di spazio di archiviazione. L'aspetto negativo è che non offre alcun tipo di protezione dei dati.

# **ASUSTOF**

**RAID 1:** nella soluzione RAID 1 i dati vengono scritti su due dischi, creando in questo modo una "serie speculare". Esattamente gli stessi dati vengono archiviati contemporaneamente sui due dischi. RAID 1 protegge dalla perdita di dati in caso di guasto di uno dei dischi. Il vantaggio del RAID 1 è la protezione dei dati ottenuta grazie alla ridondanza dei dati stessi. L'aspetto negativo di questa configurazione è che combinando due dischi di diverse dimensioni, lo spazio di archiviazione totale sarà uguale alla dimensione del disco più piccolo. Pertanto, non sarà possibile utilizzare una parte del disco più grande.

Spazio di archiviazione totale disponibile = (dimensione del disco più piccolo)  $*$  (1)

 **RAID 5:** combina tre o più dischi per creare uno spazio di archiviazione in grado di far fronte al guasto di un disco. In caso di guasto di uno dei dischi, i dati saranno protetti dalla perdita. Nel caso di guasto di un disco, è sufficiente sostituire il disco guasto con uno nuovo. Il nuovo disco verrà aggiunto automaticamente alla configurazione RAID 5. Il vantaggio dell'uso di RAID 5 è la protezione dei dati ottenuta attraverso la ridondanza dei dati stessi. L'aspetto negativo di RAID 5 è che combinando dischi di diverse dimensioni, lo spazio di archiviazione totale sarà calcolato in base alla dimensione del disco più piccolo.

Spazio di archiviazione totale disponibile = (dimensione del disco più piccolo) \* (numero totale dei dischi - 1)

 **RAID 6:** combina quattro o più dischi per creare uno spazio di archiviazione in grado di far fronte al guasto di due dischi. In caso di guasto di due dischi, i dati continueranno a essere protetti dalla perdita. Nel caso di guasto dei dischi, è sufficiente sostituire i dischi guasti con dischi nuovi. I nuovi dischi verranno aggiunti automaticamente alla configurazione RAID 6. Il vantaggio dell'uso di RAID 6 è una maggiore protezione dei dati ottenuta tramite la ridondanza dei dati stessi. L'aspetto negativo di RAID 6 è che combinando dischi di diverse dimensioni, lo spazio di archiviazione totale sarà calcolato in base alla dimensione del disco più piccolo.

Spazio di archiviazione totale disponibile = (dimensione del disco più piccolo) \* (numero totale dei dischi - 2)

 **RAID 10 (1+0):** combina quattro o più dischi per creare uno spazio di archiviazione in grado di far fronte al guasto di più dischi (purché i dischi quasti non appartengano alla stessa "serie speculare"). RAID 10 offre la protezione dei dati del livello RAID 1 unita all'efficienza di accesso del livello RAID 0. Per quanto concerne la protezione dei dati, RAID 10 utilizza il metodo RAID 1 per scrivere esattamente gli stessi dati su due dischi, creando una "serie speculare". Queste "serie speculari" vengono quindi unite insieme in una configurazione RAID 0. RAID 10 richiede quattro o più dischi, in numero pari. Quando si combinano dischi con diverse dimensioni, lo spazio totale di archiviazione sarà calcolato in base alla dimensione del disco più piccolo.

Spazio di archiviazione totale disponibile = (dimensione del disco più piccolo) \* (numero totale dei dischi / 2)

#### *Altre informazioni*

NAS 251 – [Introduzione al RAID](http://download.asustor.com/college/ita/NAS_251_Introduction_to_RAID.pdf)

NAS 352 – [Migrazione del livello RAID on-line ed espansione della capacità](http://download.asustor.com/college/ita/NAS_352_Online_RAID_Level_Migration_and_Capacity_Expansion.pdf)

## <span id="page-19-0"></span>**2.3.2. "Disk (Disco)"**

Consente di verificare lo stato di tutti i dischi. È anche possibile controllare le relative informazioni S.M.A.R.T. ed eseguire dei test sui dischi.

- Informazioni S.M.A.R.T.: S.M.A.R.T. è l'acronimo di Self-Monitoring Analysis and Report Technology. È un tipo di meccanismo di automonitoraggio per i dischi che effettua rilevamenti e produce report in base a vari indicatori di affidabilità, con l'auspicio di prevenire i guasti.
- Disk Doctor: consente di controllare i dischi e cercare settori danneggiati o di eseguire i test S.M.A.R.T.

## <span id="page-19-1"></span>**2.3.3. "iSCSI"**

L'iSCSI è un tipo di tecnologia di archiviazione di rete che offre un'elevata espandibilità e bassi costi di implementazione. Tramite l'infrastruttura di rete esistente e l'iSCSI è possibile utilizzare il NAS per espandere lo spazio di archiviazione esistente o utilizzarlo come destinazione di back-up. L'iSCSI è composta da una destinazione e da un iniziatore. L'iniziatore viene utilizzato per cercare gli host iSCSI e impostare le destinazioni.

- IQN: l'IQN (iSCSI Qualified Name) è il nome unico per ciascun obiettivo iSCSI. Questo nome deve essere diverso dagli altri IQN di destinazione presenti in altri host.
- Autenticazione CHAP: l'autenticazione CHAP può essere utilizzata per verificare l'identità dell'utente. Se si sceglie di utilizzare l'autenticazione CHAP, è necessario innanzitutto inserire una password CHAP dall'iniziatore per eseguire la verifica prima che esso possa connettersi alla destinazione.
- Autenticazione CHAP reciproca: l'autenticazione CHAP reciproca richiede lo stesso nome utente e la stessa password per destinazione e iniziatore. Quando viene stabilita una connessione, la destinazione e l'iniziatore dovranno autenticarsi reciprocamente utilizzando le rispettive credenziali.
- Pool di LUN: consente di verificare lo stato di tutte le LUN iSCSI e di assegnare gli obiettivi iSCSI corrispondenti.

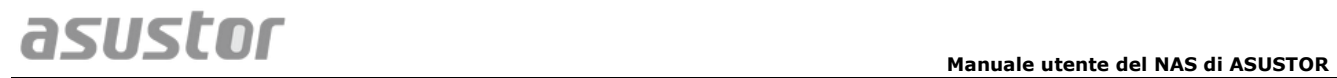

*Altre informazioni* NAS 308 – [Introduzione all'iSCSI](http://download.asustor.com/college/ita/NAS_308_Introduction_to_iSCSI.pdf)

## <span id="page-21-1"></span><span id="page-21-0"></span>**2.4. Access Control**

## **2.4.1. "Local User (Utenti locali)**

Consente di gestire (aggiungere, modificare o rimuovere) gli utenti locali nel sistema e di assegnare i relativi diritti di accesso alle cartelle condivise.

#### **Promemoria: se nel sistema sono presenti solo pochi utenti, è possibile impostare i diritti di accesso per ciascuno di essi.**

All'interno dell'ADM, i diritti di accesso di un singolo utente relativi alle cartelle condivise dipenderanno dai diritti di accesso esistenti dell'utente e dai diritti di accesso del gruppo a cui l'utente appartiene. Entrambi i tipi di diritti di accesso saranno verificati l'uno con l'altro per determinare la priorità (consultare l'Appendice 4.1). Per comodità , il sistema offre una modalità di anteprima che consente di visualizzare in anteprima le modifiche apportate ai diritti di accesso.

## **Informazioni sugli Utenti locali**

Al termine dell'inizializzazione, il sistema creerà automaticamente gli account utente per "admin (amministratore)" e "guest (ospite)". "admin" è l'account amministratore predefinito e dispone della maggior parte dei diritti di accesso. Se necessario, è possibile modificare i diritti di accesso e la password per l'account. " guest" è l'account ospite predefinito che è possibile utilizzare solo con CIFS/SAMBA e AFP. Questo account non dispone dei diritti di login e autenticazione, pertanto la sua password non può essere cambiata.

*Altre informazioni* Appendice 4.1 – [Tabella Mappatura autorizzazioni](#page-40-2)

## <span id="page-21-2"></span>**2.4.2. "Local Groups (Gruppi locali)"**

Consente di gestire (aggiungere, modificare o rimuovere) i gruppi locali nel sistema e assegnare i relativi diritti di accesso alle cartelle condivise.

#### **Promemoria: se nel sistema è presente un numero di utenti relativamente cospicuo, è possibile assegnare comodamente i diritti di accesso per gruppo di utenti invece di assegnare detti diritti per ciascun utente alla volta.**

All'interno dell'ADM, i diritti di accesso di un singolo utente relativi alle cartelle condivise dipenderanno dai diritti di accesso esistenti dell'utente e dai diritti di accesso del gruppo a cui l'utente appartiene. Entrambi i tipi di diritti di accesso saranno verificati l'uno con l'altro per determinare la priorità (consultare l'Appendice 5.1). Per comodità , il sistema offre una modalità di anteprima che consente di visualizzare in anteprima le modifiche apportate ai diritti di accesso.

## **Informazioni sui Gruppi locali**

Al termine dell'inizializzazione, il sistema crea automaticamente due gruppi di utenti, "administrators (amministratori)" e "users (utenti)". "administrators" è il gruppo amministratori predefinito. L'utente che viene aggiunto a questo gruppo disporrà della maggior parte dei diritti di accesso amministratore. Per impostazione predefinita, l'account "admin" appartiene al gruppo " administrators" e non può essere rimosso da questo.

*Altre informazioni* Appendice 4.1 – [Tabella Mappatura autorizzazioni](#page-40-2)

## <span id="page-22-0"></span>**2.4.3. "Domain users (Utenti di dominio)"**

Consente di visualizzare tutti gli account utente AD e gestirne i diritti di accesso alle cartelle condivise una volta che il NAS è stato aggiunto con successo a un dominio AD.

**Promemoria: un NAS ASUSTOR supporta oltre 200.000 utenti e gruppi AD. Quando si esegue l'iscrizione a un dominio AD per la prima volta, a seconda del numero di utenti e gruppi, potrebbe essere necessario del tempo prima che siano tutti visibili.**

*Altre informazioni* Appendice 4.1 – [Tabella Mappatura autorizzazioni](#page-40-2)

## <span id="page-22-1"></span>**2.4.4. "Domain Groups (Gruppi di dominio)"**

Consente di visualizzare tutti i gruppi di utenti AD e gestirne i diritti di accesso alle cartelle condivise una volta che il NAS è stato aggiunto con successo a un dominio AD.

**Promemoria: un NAS ASUSTOR supporta oltre 200.000 utenti e gruppi AD. Quando si esegue l'iscrizione a un dominio AD per la prima volta, a seconda del numero di utenti e gruppi, potrebbe essere necessario del tempo prima che siano tutti visibili.**

*Altre informazioni* Appendice 4.1 – [Tabella Mappatura autorizzazioni](#page-40-2)

## <span id="page-23-0"></span>**2.4.5. "Shared Folders (Cartelle condivise)"**

Consente di gestire le cartelle condivise e di impostarne i diritti di accesso in relazione agli utenti e ai gruppi di utenti. Le cartelle condivise consentono al NAS di diventare un file server. Le cartelle sono fondamentali nella condivisione dei file con il mondo esterno. Di conseguenza, l'impostazione corretta dei diritti di accesso ad esse è molto importante per la gestione dei dati.

- Invisibile in "Network (Rete)" o "My Network Places (Risorse di rete)": questa impostazione si applica solo se si sta utilizzando Microsoft Windows. Quando viene abilitata l'impostazione, il NAS smette di essere visualizzato automaticamente in "Network (Rete)" o "My Network Places (Risorse di rete)". L'abilitazione di questa impostazione non influirà in nessun modo sulla connessione al NAS.
- Crittografa cartella condivisa: consente di scegliere se crittografare o meno la cartella condivisa e caricarla automaticamente o meno all'avvio del sistema. Scegliendo di crittografare la cartella, al riavvio del sistema, sarà necessario immettere la password per la cartella per potervi accedere. Le cartelle crittografate in genere sono utilizzate per l'archiviazione di dati importanti o confidenziali. Se il NAS dovesse essere perso non ci si dovrà tuttavia preoccupare che i dati trapelino e cadano nelle mani sbagliate.

**Promemoria: è possibile scegliere di abilitare o disabilitare la crittografia delle cartelle anche dopo che sono state create. La crittografia è disponibile per tutte le cartelle condivise e non si limita alle sole cartelle predefinite del sistema. La velocità di accesso alle cartelle crittografate, in genere, è inferiore alla velocità di accesso alle cartelle non crittografate.** 

**Avviso: quando si sceglie di utilizzare delle cartelle condivise crittografate, annotare la password in modo da non dimenticarla. Se la password viene dimenticata, i dati nella cartella condivisa non saranno più recuperabili.** 

 Privilegi NFS: consente di impostare i privilegi NFS per le singole cartelle una volta abilitato il servizio NFS.

## **Informazioni sulle cartelle condivise**

Al termine dell'inizializzazione, il sistema crea automaticamente una cartella condivisa denominata "public (pubblica)". Per impostazione predefinita, tutti gli utenti possono accedere ai file contenuti in questa cartella. Inoltre, il sistema creerà automaticamente una cartella personale per ciascun utente (utilizzando il nome account dell'utente) a cui, per impostazione predefinita, può accedere solamente detto utente.

*Altre informazioni* Appendice 4.1 - [Tabella Mappatura autorizzazioni](#page-40-2)

## <span id="page-24-0"></span>**2.4.6. "App Privileges (Privilegi applicazione)"**

Consente di configurare i diritti di accesso alle applicazioni da parte di utenti o gruppi di utenti. Ad esempio, se a un particolare account utente viene negato l'accesso all'applicazione Surveillance Center, una volta che l'utente esegue l'accesso non sarà in grado di vedere l'icona dell'applicazione Surveillance Center sulla relativa schermata home dell'ADM. L'utente non potrà in nessun modo aprire l'applicazione o accedervi.

- Le applicazioni Web possono avere natura pubblica (ad esempio, WordPress) o disporre di propri sistemi di gestione dell'account (ad esempio, Joomla). Pertanto, non esiste un modo per limitare l'accesso a queste applicazioni tramite l'ADM.
- Considerando gli utenti di dominio, il sistema offre solamente la possibilità di impostare i diritti di accesso per File Explorer.

# <span id="page-25-1"></span><span id="page-25-0"></span>**2.5. Back-up e ripristino**

## **2.5.1. "Remote Sync (Sincronizzazione da remoto)"**

La funzione di sincronizzazione da remoto (Rsync) consente di utilizzare il NAS come destinazione od origine di back-up. Quando si utilizza il NAS come origine di back-up, è possibile eseguire il back-up dei dati dal NAS su un altro NAS di ASUSTOR remoto o su un server compatibile con Rsync. Quando si utilizza il NAS come destinazione di back-up, è possibile eseguire il back-up da un altro NAS di ASUSTOR remoto o da un server compatibile con Rsync sul NAS.

#### **Promemoria: per utilizzare la Sincronizzazione da remoto mentre il NAS è utilizzato insieme con un altro NAS di ASUSTOR remoto, ricordare di abilitare la funzione server Rsync sul NAS remoto (Servizi -> Server Rsync). Per ulteriori informazioni consultare [2.2.9. "Rsync Server \(Server Rsync\)"](#page-15-1)**

- Usa trasmissione crittografata: se si sceglie di utilizzare una trasmissione crittografata, sarà necessario immettere le informazioni di connessione SSH dell'host oltre alle informazioni dell'account Rsync.
- Usa sincronizzazione cartella 1 a 1: se si decide di utilizzare la sincronizzazione cartella 1 a 1, tutti i dati contenuti nella cartella di destinazione indicata saranno sincronizzati con i dati presenti nella cartella di origine (è possibile selezionare una sola cartella). I contenuti di entrambe le cartelle saranno esattamente uguali. Se si decide di non utilizzare questa funzione, tutte le cartelle di origine scelte (è possibile selezionare più cartelle) saranno copiate una alla volta nella cartella di destinazione.
- Lascia file aggiuntivi nella destinazione: una volta completata la copia e la sincronizzazione dei file, i dati nell'origine e nella destinazione dovranno essere esattamente gli stessi. Tuttavia, a volte nella destinazione possono essere presenti dei file in più . Questi file sono presenti solo nella destinazione, ma non nell'origine. Abilitando questa opzione, i file in più verranno conservati nella destinazione e rimarranno inalterati.
- Modalità archivio (back-up incrementale): una volta abilitata questa funzione, i processi di back-up successivi (eseguiti dopo il primo processo di back-up) copieranno solamente i dati che sono stati modificati dopo l'ultimo processo di backup (livello di blocco). Ad esempio, se sono state apportate piccole modifiche a un file da 10 MB, il back-up incrementale copierà solamente le parti che sono state modificate. In questo modo si riduce sensibilmente l'utilizzo della larghezza di banda.
- Comprimi dati durante trasferimento: durante il back-up è possibile comprimere i dati che vengono trasferiti in modo da ridurre l'utilizzo della larghezza di banda.
- Conserva metadati file: quando viene abilitata questa opzione, alcune proprietà dei file (autorizzazioni, estensioni, attributi, proprietario, gruppi, ecc.) verranno inviate alla destinazione insieme ai file.
- Supporta replica file sparsi: sarà necessario abilitare questa opzione solo quando i dati di cui eseguire il back-up contengono file sparsi. In genere non è necessario abilitare questa opzione.

## *Altre informazioni*

NAS 259 – [Usare la Sincronizzazione da remoto \(Rsync\) per proteggere i dati](http://download.asustor.com/college/ita/NAS_259_Protecting_Your_Data_with_Remote_Sync_(Rsync).pdf)

NAS 351 – [Sincronizzazione da remoto \(Rsync\): Buone Prassi](http://download.asustor.com/college/ita/NAS_351_Remote_Sync_(Rsync)_Best_Practice.pdf)

## <span id="page-26-0"></span>**2.5.2. "FTP Backup (Back-up su FTP)"**

La funzione di back-up su FTP consente di utilizzare il NAS come destinazione od origine di back-up. Quando si utilizza il NAS come origine di back-up, è possibile eseguire il back-up dei dati dal NAS su un altro NAS di ASUSTOR remoto o su un server FTP. Quando si utilizza il NAS come destinazione di back-up, è possibile eseguire il back-up da un altro NAS di ASUSTOR remoto o da un server FTP sul NAS.

**Promemoria: per utilizzare Back-up su FTP mentre il NAS è utilizzato insieme con un altro NAS di ASUSTOR remoto, ricordare di abilitare la funzione server FTP sul NAS remoto (Servizi -> Server FTP). Per ulteriori informazioni consultare [2.2.4."FTP Server \(Server FTP\)"](#page-12-1)**

#### **Informazioni sulla funzione Back-up su FTP**

In genere il back-up su FTP può essere eseguito sulla maggior parte dei server FTP. Tuttavia, a volte si potrebbero verificare problemi di incompatibilità . Pertanto, si consiglia di utilizzare due unità NAS di ASUSTOR per eseguire i processi di back-up.

## <span id="page-26-1"></span>**2.5.3. "Cloud Backup (Back-up su Cloud)"**

**Nota: questa funzione potrebbe presentare delle differenze in relazione al modello di NAS utilizzato.**

Utilizzando la funzione di back-up su Cloud è possibile pianificare dei back-up regolari dei dati del NAS su uno spazio di archiviazione sul Cloud o eseguire il back-up dei dati da uno spazio di archiviazione sul Cloud sul NAS. Al momento i servizi di archiviazione sul Cloud supportati sono:

Amazon S3

## **2.5.4. "External Backup (Back-up esterno)"**

<span id="page-26-2"></span>Consente di scegliere di eseguire il back-up dei dati da USB o dischi rigidi esterni eSATA sul NAS o di eseguire il back-up dei dati dal NAS su questi dischi rigidi esterni. Oltre a supportare il back-up bidirezionale, questa funzione supporta anche i back-up pianificati, garantendo che il back-up dei dati venga sempre eseguito.

## <span id="page-27-0"></span>**2.5.5. "One Touch Backup (Back-up con un solo tocco)"**

#### **Nota: questa funzione potrebbe presentare delle differenze in relazione al modello di NAS utilizzato.**

La funzione di back-up con un solo tocco consente di preimpostare la funzione del pulsante Back-up USB che si trova nella parte anteriore del NAS. È possibile impostare anche la direzione e la directory del back-up. Una volta impostata la funzione di back-up con un solo tocco e collegata al NAS un'unità USB esterna, per eseguire il processo di back-up sarà sufficiente premere il pulsante Back-up USB.

- Modalità di trasferimento:
	- Da periferica USB a NAS: il sistema eseguirà il back-up di tutti i contenuti dell'unità USB, in base alla struttura della directory esistente, sul percorso della cartella del NAS impostato.
	- Da NAS a periferica USB: il sistema prenderà i contenuti presenti nella directory specificata del NAS e, in base alla struttura della directory esistente, eseguirà il back-up sulla directory radice dell'unità USB.
- Metodi di back-up:
	- Copia: selezionando questo metodo, il sistema copierà i dati dall'origine del backup alla destinazione, unità USB o NAS. I file o le cartelle con lo stesso nome saranno sostituiti mentre i file aggiuntivi nella cartella di destinazione saranno conservati. Questo metodo è adatto ai back-up eseguiti una sola volta.
	- Sincronizzazione: selezionando questo metodo, tutti i dati contenuti nella cartella di destinazione indicata saranno sincronizzati con i dati presenti nella cartella di origine. I contenuti di entrambe le cartelle saranno esattamente uguali. I file in più presenti nella destinazione saranno cancellati automaticamente. Questo metodo è adatto a garantire che vengano eseguiti i back-up dei dati più recenti e ai back-up pianificati con cadenza settimanale. Ad esempio, è possibile scegliere di eseguire regolarmente i back-up pianificati dei dati del NAS tenendo sempre un'unità USB collegata al NAS per questo scopo.
	- Salva in nuova cartella: selezionando questo metodo, sarà necessario specificare il formato di assegnazione del nome per la nuova cartella. Tutte le volte che viene eseguito un processo di back-up, il sistema creerà una nuova cartella conforme a suddetto formato ed eseguirà il back-up dei dati in questa cartella. Questo metodo è adatto per gli utenti che desiderano conservare copie complete di ciascun processo di back-up o per gli utenti che desiderano eseguire sul NAS il back-up di dati normali da periferiche esterne. Ad esempio, è possibile eseguire il back-up dei dati dal computer di lavoro sull'unità USB e quindi eseguire il back-up dei dati dall'unità USB sul NAS una volta a casa.

#### **Informazioni sulla funzione Back-up con un solo tocco**

La funzione Back-up con un solo tocco si attiva tenendo premuto il pulsante Back-up USB per 1,5 secondi. Durante il processo di back-up l'indicatore LED del back-up su periferica USB lampeggia continuamente. Terminato il processo di back-up, il LED smetterà di lampeggiare e tornerà al suo stato precedente. Per disabilitare la funzione Back-up con un solo tocco, è possibile regolare le impostazioni di conseguenza.

## <span id="page-28-0"></span>**2.5.6. "System Settings (Impostazioni di sistema)"**

Consente di esportare o ripristinare le impostazioni di sistema in formato .bak (estensione file). Questa funzione supporta inoltre il back-up pianificato, ciò vuol dire che è possibile creare processi di back-up pianificati e poi esportare le impostazioni sul NAS in una posizione specifica.

# <span id="page-29-0"></span>**2.6. App Central**

#### **Nota: questa funzione potrebbe presentare delle differenze in relazione al modello di NAS utilizzato.**

Si può fare ricorso ad App Central per scaricare app utilizzabili con il NAS. App Central mette a disposizione degli utenti una vasta gamma di applicazioni, consentendo di installare dei software perfettamente adatti a soddisfarne le necessità . App Central offre tutto ciò di cui l'utente può avere bisogno, sia che si tratti di intrattenimento digitale, ecommerce, blog o realizzazione di siti Web.

- Prima di poter iniziare a effettuare dei download, è necessario registrarsi ed eseguire l'accesso con un ID ASUSTOR valido. Fare riferimento a [2.1.12 Registration](#page-10-2)  [\(Registrazione\)](#page-10-2) per maggiori informazioni.
- Una volta completata l'installazione, tutte le app installate di recente verranno abilitate immediatamente.
- Se si dovesse decidere di rimuovere un'app, verranno rimosse anche tutte le impostazioni e le informazioni relative a tale app. Se in seguito si desidererà installare di nuovo l'app, il sistema non sarà in grado di riportare l'app allo stato precedente, mantenendo inalterate le medesime impostazioni e informazioni.

## **Informazioni su App Central**

App Central può contenere applicazioni sviluppate da ASUSTOR, software open source e software di sviluppatori terzi. Per applicazioni che sono state verificate ufficialmente, ASUSTOR offre una garanzia limitata relativa all'installazione e all'esecuzione. Per quesiti relativi a un'applicazione specifica, si prega di contattare direttamente lo sviluppatore.

ASUSTOR non è in grado di garantire la stabilità del sistema qualora si scegliesse di installare applicazioni non ancora verificate ufficialmente. Se l'utente dovesse scegliere di proseguire, si assumerà la responsabilità di ogni eventuale rischio. Prima di iniziare a utilizzare App Central leggere e accettare le Condizioni di utilizzo.

## <span id="page-30-1"></span><span id="page-30-0"></span>**2.7. Periferiche esterne**

## **2.7.1. "Disk (Disco)"**

Consente di visualizzare e formattare tutti i dischi esterni USB o eSATA che sono collegati al NAS. Sono supportati i seguenti file system:

- FAT32: per Windows e Mac OS X
- NTFS: per Windows
- HFS+: per Mac OS X
- EXT4: per Linux

**Promemoria: se la periferica non viene riconosciuta, provare a collegarla di nuovo usando un altro cavo o un'altra porta.**

## <span id="page-30-2"></span>**2.7.2. "Printer (Stampante)"**

Consente di visualizzare tutte le stampanti USB collegate al NAS e i relativi log di stampa. Inoltre, i NAS di ASUSTOR supportano Apple AirPrint.

#### **Promemoria: un NAS ASUSTOR supporta fino a tre stampanti USB.**

- Gestione: consente di attivare e configurare i nomi dei dispositivi per AirPrint. È possibile inviare le istruzioni di stampa dal dispositivo mobile Apple alla stampante quando fanno parte della medesima rete locale del NAS.
- Cancella tutti i processi in attesa: consente di scegliere di cancellare tutti i processi di stampa in attesa.

## <span id="page-30-3"></span>**2.7.3. "Wi-Fi"**

Una volta connesso un adattatore Wi-Fi USB al NAS, è possibile visualizzare da qui le informazioni dettagliate in esso contenute.

#### **Informazioni sull'uso del Wi-Fi con il NAS**

Per utilizzare il Wi-Fi con il NAS, prima di acquistare un adattatore Wi-Fi consultare l'elenco compatibilità sul sito Web ASUSTOR. L'intensità e la stabilità del segnale Wi-Fi varieranno in relazione all'hardware che si sta utilizzando (ad esempio, una scheda di rete Wi-Fi e il punto di accesso wireless) e alle barriere fisiche che sono presenti. Pertanto, ASUSTOR non può garantire in nessun modo l'intensità o la stabilità del

<span id="page-31-0"></span>segnale Wi-Fi. Per risultati migliori si consiglia una connessione Ethernet cablata.

## **2.7.4. "UPS (Gruppi di continuità)"**

Un gruppo di continuità è in grado di fornire alimentazione di riserva al NAS nel caso si verifichi un'interruzione di corrente. Il ricorso a un gruppo di continuità protegge i dati e il NAS da spegnimenti improvvisi o da interruzioni del servizio.

 Gruppi di continuità di rete: consente di configurare il NAS come server con gruppo di continuità di rete (modalità master) e di impostare il relativo indirizzo IP quando il cavo USB del gruppo di continuità è collegato al NAS. Le altre periferiche presenti nella stessa LAN saranno quindi configurate in modalità slave. Nel caso si verifichi un'interruzione di corrente, i dispositivi master e slave rileveranno immediatamente l'interruzione dell'alimentazione e determineranno se avviare o meno le procedure di spegnimento in base all'intervallo di tempo che è stato impostato.

# <span id="page-32-1"></span><span id="page-32-0"></span>**2.8. Informazioni di sistema**

## **2.8.1. "About This NAS (Informazioni su questo NAS)"**

Consente di visualizzare le informazioni generali relative al NAS, ad esempio il numero di modello di hardware, la versione del software e lo stato attuale del sistema.

## <span id="page-32-2"></span>**2.8.2. "Network (Rete)"**

Consente di rivedere le informazioni relative alla configurazione della rete (ad esempio, indirizzo IP e indirizzo MAC).

## <span id="page-32-3"></span>**2.8.3. "Log (Registro)"**

Consente di rivedere i registri di tutti gli eventi del sistema. Questi registri includono il registro di sistema, il registro delle connessioni e il registro degli accessi ai file. I NAS di ASUSTOR supportano anche Syslog. In questo modo, è possibile utilizzare la gestione centralizzata per inviare le informazioni sugli eventi attinenti al sistema a un server Syslog.

- Registro di sistema:tutte le voci del registro relative agli eventi che hanno interessato il sistema
- Registro connessioni:tutte le voci del registro relative alle connessioni del sistema.
- Registro accesso file:tutte le voci del registro relative agli accessi ai file.

## <span id="page-33-0"></span>**2.8.4. "Online Users (Utenti on-line)"**

Consente di visualizzare gli utenti che sono collegati all'ADM o gli utenti che stanno utilizzando altri protocolli di trasferimento per la connessione al NAS.

## **Informazioni sugli utenti on-line**

L'ADM è in grado di visualizzare qualsiasi utente che si connette al NAS utilizzando i seguenti metodi:

- Accesso al sistema ADM (HTTP e HTTPS)
- Windows File Service (CIFS/SAMBA)
- Apple Filing Protocol (AFP)
- File Transfer Protocol (FTP)
- Secure Shell (SSH)
- iSCSI
- WebDAV

## <span id="page-33-1"></span>**2.8.5. "Dr. ASUSTOR (Dr. ASUSTOR)"**

Dr. ASUSTOR esegue dei controlli basati sullo stato corrente del sistema, sulle impostazioni e sulla connettività . Una volta eseguiti questi controlli, Dr. ASUSTOR emetterà una diagnosi per tutti i problemi riscontrati e fornirà le soluzioni appropriate.

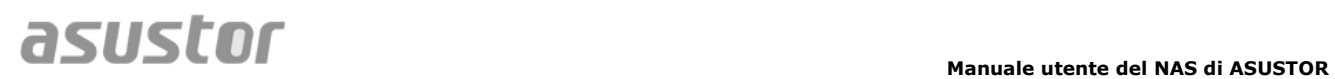

# <span id="page-34-0"></span>**2.9. Monitoraggio attività**

**Nota: questa funzione potrebbe presentare delle differenze in relazione al modello di NAS utilizzato.**

La funzione di monitoraggio delle attività esegue il monitoraggio dinamico del NAS. Consente di visualizzare le informazioni sull'utilizzo corrente, ad esempio:

- Utilizzo CPU
- Utilizzo memoria (RAM)
- Traffico di rete
- Utilizzo spazio di archiviazione
- Risorse utilizzate dai programmi di sistema

## <span id="page-35-0"></span>**2.10. File Explorer**

File Explorer è già installato nell'ADM e può essere utilizzato per scorrere i file presenti sul NAS e gestirli. File Explorer mostra le directory accessibili agli utenti in base ai diritti di accesso che sono stati loro assegnati. Inoltre, l'ADM supporta tre finestre di File Explorer aperte contemporaneamente. È possibile creare in modo semplice copie di file trascinando e rilasciando i file in una finestra diversa di File Explorer.

- Montaggio ISO: non è più necessario masterizzare i file ISO su CD per poterli leggere. Ora è possibile selezionare i file ISO dal NAS e montarli direttamente nelle cartelle condivise (diritti di accesso in modalità di "sola lettura"). È quindi possibile usare il computer per accedere ai file e leggerli. In seguito, una volta terminato con i file, è sufficiente smontarli.
- Condividi link: è possibile utilizzare la funzione Condividi link per condividere dei file con persone che non dispongono di account sul proprio NAS. Condividi link consente di creare immediatamente i link di download per i file da condividere. È anche possibile impostare una data di scadenza per ciascun link di condivisione creato, consentendo una gestione sicura e flessibile.

# <span id="page-36-0"></span>**3. Da App Central**

Oltre alle applicazioni integrate fornite con l'ADM, ciascun NAS di ASUSTOR è dotato di diverse applicazioni preinstallate. È possibile scegliere se conservare o rimuovere queste applicazioni. A proprio piacimento, è possibile anche scorrere App Central e scaricarvi qualsiasi altra applicazione interessi l'utente.

# <span id="page-36-1"></span>**3.1. Download Center**

Download Center consente di scaricare e salvare in modo semplice i file sul NAS. In effetti il NAS può sostituire il computer aiutando l'utente a eseguire qualsiasi processo di download. Ciò offre protezione per i dati e vantaggi dal punto di vista del risparmio energetico. Un NAS ASUSTOR consuma molta meno energia durante il funzionamento rispetto a un normale computer. Non sarà più necessario lasciare il computer acceso per lunghi periodi di tempo durante il download dei file. Download Center supporta i download da HTTP, FTP e BitTorrent oltre alla pianificazione delle attività di download e alla limitazione delle velocità di download e di caricamento.

Inoltre, Download Center supporta il download selettivo per quanto concerne i download effettuati attraverso BitTorrent. Ciò offre all'utente la possibilità di selezionare e scaricare solamente i file desiderati da un torrent. Non è più necessario sprecare larghezza di banda e spazio di archiviazione scaricando dei file non necessari. In conclusione, è possibile controllare da remoto Download Center utilizzando un'applicazione mobile esclusiva (iOS e Android).

- Download da BitTorrent: quando viene caricato un file torrent su Download Center, il sistema crea automaticamente una nuova attività di download e poi va ad aggiungere l'attività all'elenco dei download. Download Center supporta anche l'inserimento diretto dei link di download di torrent e l'uso di magnet link.
- Download da HTTP/FTP: Download Center supporta i download da HTTP e FTP. Basta incollare o inserire il link scelto. Il sistema avvierà subito il download.
- Sottoscrizioni a e download da RSS: il download da RSS (conosciuto anche come broadcatching) è un tipo di tecnologia che consente di selezionare gli elementi da scaricare dai contenuti dei feed RSS. Inoltre, Download Center offre anche uno strumento di download automatico da RSS. Conformemente alla configurazione impostata, il sistema aggiornerà regolarmente i feed RSS e avvierà il download degli elementi in base alle parole chiave e alle preferenze impostate. Spesso è utilizzato con elementi che richiedono download regolari. Ad esempio, i programmi TV settimanali.
- Cerca: Download Center consente di usare delle parole chiave per cercare i file da scaricare.

*Altre informazioni* NAS 162 – [Introduzione a Download Center](http://download.asustor.com/college/ita/NAS_162_Introduction_to_Download_Center.pdf)

NAS 265 – [Automatizzare Download Center](http://download.asustor.com/college/ita/NAS_265_Automating_Download_Center.pdf) 

# <span id="page-37-0"></span>**3.2. Surveillance Center**

Surveillance Center supporta diverse modalità di registrazione, ad esempio la pianificazione, il rilevamento del movimento e l'attivazione di allarmi. Inoltre, è possibile ricevere le notifiche in risposta a eventi specifici. Le notifiche vengono inviate tramite SMS o e-mail.

- Impostazioni: la procedura di installazione guiderà l'utente attraverso il semplice processo di configurazione di Surveillance Center. Sarà possibile aggiungere nuove telecamere, impostare i formati dei video e pianificare gli orari delle registrazioni. È anche possibile aggiungere nuove telecamere o apportare delle modifiche alle impostazioni originarie in qualsiasi momento.
- Visualizzazione dal vivo: consente di visualizzare i feed dal vivo da tutte le telecamere impostate. È anche possibile controllare e monitorare delle funzioni delle telecamere come PTZ (panoramica, panoramica verticale, zoom), punti predefiniti, istantanee, registrazioni manuali e comandi audio.
- Riproduzione: è possibile riprodurre contemporaneamente i filmati registrati in precedenza da più telecamere. In caso di eventi insoliti, è possibile usare le funzioni Snapshot (Istantanea) o Export (Esporta) per trasferire le immagini o i filmati selezionati su un computer locale.

*Altre informazioni* NAS 161 – [Introduzione a Surveillance Center](http://download.asustor.com/college/ita/NAS_161_Introduction_to_Surveillance_Center.pdf)

NAS 261 – [Impostazione avanzata di Surveillance Center](http://download.asustor.com/college/ita/NAS_261_Advanced_Setup_for_Surveillance_Center.pdf)

# <span id="page-38-0"></span>**3.3. UPnP AV Media Server**

L'applicazione UPnP AV Media Server può trasformare il NAS in un server per lo streaming multimediale domestico. Se si dispone di dispositivi che supportano UPnP o DLNA (ad esempio, un televisore SONY BRAVIA o una PlayStation3®), è possibile scorrere immagini, musica e video memorizzati sul NAS ed effettuarne lo streaming in maniera diretta.

Inoltre, è possibile utilizzare applicazioni compatibili con UPnP/DLNA sul dispositivo mobile (ad esempio, un notebook, un iPhone o un iPad) per eseguire lo streaming di file multimediali dal NAS.

- Per poterli trasmettere è necessario che i file multimediali siano memorizzati nelle cartelle condivise "Media" o "Music (Musica)". L'applicazione UPnP Multimedia Server cercherà automaticamente i file multimediali supportati nelle directory specificate.
- Al momento UPnP AV Multimedia Server supporta solo la transcodifica on-the-fly di foto e musica.

#### **Promemoria: i formati multimediali che è possibile riprodurre possono variare in relazione ai dispositivi.**

## **Informazioni su UPnP AV Multimedia Server**

UPnP AV Multimedia Server supporta i seguenti formati di file:

- Video: 3GP, 3G2, ASF, AVI, DAT, FLV, ISO, M2T, M2V, M2TS, M4V, MKV, MPv4, MPEG1, MPEG2, MPEG4, MTS, MOV, QT, SWF, TP, TRP, TS, VOB, WMV, RMVB, VDR, MPE
- Audio: 3GP, AAC, AC3, AIFC, AIFF, AMR, APE, AU, AWB, FLAC<sup>1</sup>, M4A, M4R, MP2, MP3, OGG Vorbis<sup>1</sup>, PCM, WAV, WMA
- Photo: BMP, GIF, ICO, JPG, PNG, PSD, TIF, RAW Image<sup>1</sup> (3FR, ARW, CR2, CRW, DCR, DNG, ERF, KDC, MEF, MOS, MRW, NEF, NRW, ORF, PEF, PPM, RAF, RAW, RW2, SR2, X3F)
- $\bullet$  $<sup>1</sup>$  You must first enable real time transcoding for these files in order to play them.</sup>

*Altre informazioni* NAS 168 – [Il Media Center domestico](http://download.asustor.com/college/ita/NAS_168_Your_Home_Media_Center.pdf)

## <span id="page-39-0"></span>**3.4. iTunes Server**

L'applicazione iTunes Server trasforma il NAS in un centro di streaming audio e video domestico. Consente di condividere la musica e i film dal NAS con i computer presenti nello stesso ambiente di rete.

- Una volta abilitata l'applicazione iTunes server e aggiunti i file musicali alla cartella condivisa "Music (Musica)", aprire iTunes sul PC o sul MAC. Il NAS sarà visualizzato sotto l'intestazione "Shared (Condivisi)" sul pannello di sinistra della finestra di iTunes. Fare clic per iniziare a scorrere le proposte musicali ed effettuarne lo streaming.
- Per limitare l'accesso di un client alla propria musica, è possibile impostare una password dall'applicazione iTunes Server.
- iTunes Server supporta l'abbinamento con l'applicazione iOS Remote.

**Promemoria: i file musicali appena aggiunti al NAS potrebbero non essere visualizzati immediatamente su iTunes. Ciò avviene perché l'applicazione iTunes Server esegue la ricerca di nuova musica nelle directory a intervalli pianificati a cadenze regolari. Alla fine su iTunes appariranno tutti i nuovi file musicali aggiunti.**

## **Informazioni su iTunes Server**

iTunes Server supporta i seguenti formati di file:

- MPEG4: mp4a, mp4v
- AAC: alac
- MP3 (e correlati): mpeg
- FLAC: flac
- OGG VORBIS: ogg
- Musepack: mpc
- WMA: wma (WMA Pro), wmal (WMA Lossless), wmav (WMA video)
- AIFF: aif
- WAV: wav

## *Altre informazioni*

NAS 165 – [Introduzione a](http://download.asustor.com/college/ita/NAS_165_Introduction_to_iTunes_Server.pdf) iTunes Server

# <span id="page-40-0"></span>**4. Appendice**

# <span id="page-40-2"></span><span id="page-40-1"></span>**4.1. Tabella Mappatura autorizzazioni**

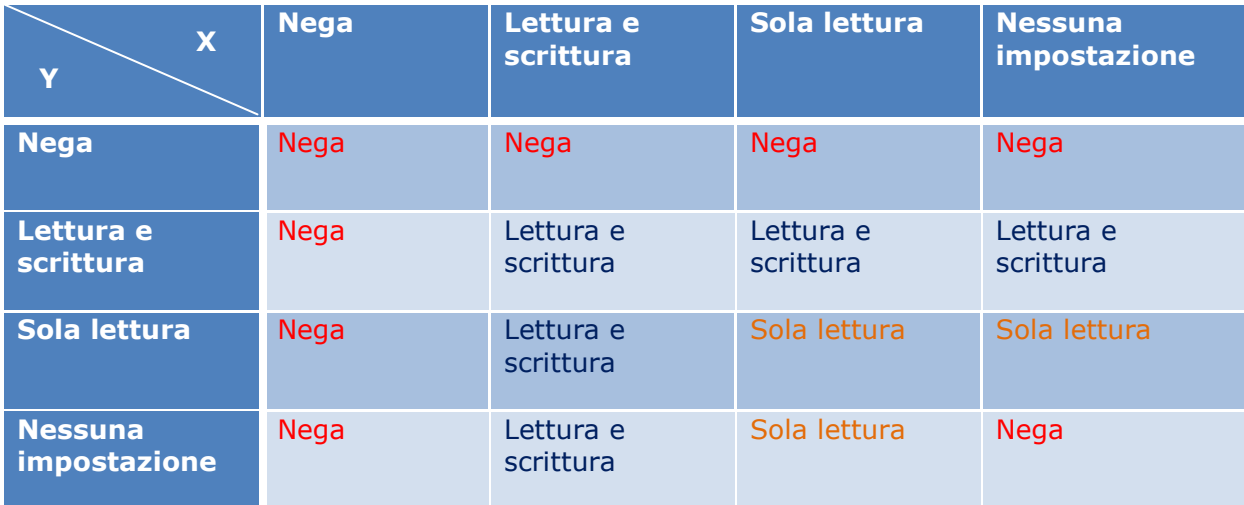

- X: diritti di accesso utente per le cartelle condivise
- Y: diritti di accesso gruppi per le cartelle condivise

**Priorità dei diritti di accesso: Nega accesso > Lettura e scrittura > Sola lettura > Nessuna impostazione**

# <span id="page-41-0"></span>**5. EULA**

END-USER LICENSE AGREEMENT FOR ASUSTOR DATA MASTER ("ADM") IMPORTANT PLEASE READ THE TERMS AND CONDITIONS OF THIS LICENSE AGREEMENT CAREFULLY BEFORE CONTINUING WITH THIS PROGRAM INSTALLTION: ASUSTOR End-User License Agreement ("EULA") is a legal agreement between you and ASUSTOR Inc. for the ASUSTOR software product(s) identified above which may include associated software components, media, printed materials, and "online" or electronic documentation ("SOFTWARE PRODUCT"). By installing, copying, or otherwise using the SOFTWARE PRODUCT, you agree to be bound by the terms of this EULA. This license agreement represents the entire agreement concerning the program between you and ASUSTOR Inc., (referred to as "licenser"), and it supersedes any prior proposal, representation, or understanding between the parties. If you do not agree to the terms of this EULA, do not install or use the SOFTWARE PRODUCT.

The SOFTWARE PRODUCT is protected by copyright laws and international copyright treaties, as well as other intellectual property laws and treaties. The SOFTWARE PRODUCT is licensed, not sold.

## **1. GRANT OF LICENSE.**

The SOFTWARE PRODUCT is licensed as follows:

#### **Installation and Use.**

ASUSTOR Inc. grants you the right to install and use copies of the SOFTWARE PRODUCT on your computer running a validly licensed copy of the operating system for which the SOFTWARE PRODUCT was designed [e.g., Microsoft Windows 7 and Mac OS X].

## **2. DESCRIPTION OF OTHER RIGHTS AND LIMITATIONS.**

#### **(a) Maintenance of Copyright Notices.**

You must not remove or alter any copyright notices on any and all copies of the SOFTWARE PRODUCT.

## **(b) Distribution.**

You may not distribute registered copies of the SOFTWARE PRODUCT to third parties. Official versions available for download from ASUSTOR's websites may be freely distributed.

## **(c) Prohibition on Reverse Engineering, Decompilation, and Disassembly.**

You may not reverse engineer, decompile, or disassemble the SOFTWARE PRODUCT, except and only to the extent that such activity is expressly permitted by applicable law notwithstanding this limitation.

## **(d) Support and Update Services.**

ASUSTOR may provide you with support services related to the SOFTWARE PRODUCT ("Support Services"). Any supplemental software code provided to you as part of the Support Services shall be considered part of the SOFTWARE PRODUCT and subject to the terms and conditions of this EULA.

#### **(e) Compliance with Applicable Laws.**

You must comply with all applicable laws regarding use of the SOFTWARE PRODUCT.

## **3. TERMINATION**

Without prejudice to any other rights, ASUSTOR may terminate this EULA if you fail to comply with the terms and conditions of this EULA. In such event, you must destroy all copies of the SOFTWARE PRODUCT in your possession.

## **4. COPYRIGHT**

All title, including but not limited to copyrights, in and to the SOFTWARE PRODUCT and any copies thereof are owned by ASUSTOR or its suppliers. All title and intellectual property rights in and to the content which may be accessed through use of the SOFTWARE PRODUCT is the property of the respective content owner and may be protected by applicable copyright or other intellectual property laws and treaties. This EULA grants you no rights to use such content. All rights not expressly granted are reserved by ASUSTOR.

## **5. LIMITED WARRANTY**

ASUSTOR offers limited warranty for the SOFTWARE PRODUCT, and the warranty does not apply if the software (a) has been customized, modified, or altered by anyone other than ASUSTOR, (b) has not been installed, operated, or maintained in accordance with instructions provided by ASUSTOR, (c) is used in ultra-hazardous activities.

## **6. LIMITATION OF LIABILITY**

In no event shall ASUSTOR be liable for any damages (including, without limitation, lost profits, business interruption, or lost information) rising out of 'Authorized Users' use of or inability to use the SOFTWARE PRODUCT, even if ASUSTOR has been advised of the possibility of such damages. In no event will ASUSTOR be liable for loss of data or for indirect, special, incidental, consequential (including lost profit), or other damages based in contract, tort or otherwise. ASUSTOR shall have no liability with respect to the content of the SOFTWARE PRODUCT or any part thereof, including but not limited to errors or omissions contained therein, libel, infringements of rights of publicity, privacy, trademark rights, business interruption, personal injury, loss of privacy, moral rights or the disclosure of confidential information.

# <span id="page-43-0"></span>**6. GUN General Public License**

GNU GENERAL PUBLIC LICENSE Version 3, 29 June 2007

Copyright (C) 2007 Free Software Foundation, Inc. <http://fsf.org/> Everyone is permitted to copy and distribute verbatim copies of this license document, but changing it is not allowed.

#### **Preamble**

The GNU General Public License is a free, copyleft license for software and other kinds of works.

The licenses for most software and other practical works are designed to take away your freedom to share and change the works. By contrast, the GNU General Public License is intended to guarantee your freedom to share and change all versions of a program--to make sure it remains free software for all its users. We, the Free Software Foundation, use the GNU General Public License for most of our software; it applies also to any other work released this way by its authors. You can apply it to your programs, too.

When we speak of free software, we are referring to freedom, not price. Our General Public Licenses are designed to make sure that you have the freedom to distribute copies of free software (and charge for them if you wish), that you receive source code or can get it if you want it, that you can change the software or use pieces of it in new free programs, and that you know you can do these things.

To protect your rights, we need to prevent others from denying you these rights or asking you to surrender the rights. Therefore, you have certain responsibilities if you distribute copies of the software, or if you modify it: responsibilities to respect the freedom of others.

For example, if you distribute copies of such a program, whether gratis or for a fee, you must pass on to the recipients the same freedoms that you received. You must make sure that they, too, receive or can get the source code. And you must show them these terms so they know their rights.

Developers that use the GNU GPL protect your rights with two steps: (1) assert copyright on the software, and (2) offer you this License giving you legal permission to copy, distribute and/or modify it.

For the developers' and authors' protection, the GPL clearly explains that there is no warranty for this free software. For both users' and authors' sake, the GPL requires that modified versions be marked as changed, so that their problems will not be attributed erroneously to authors of previous versions.

Some devices are designed to deny users access to install or run modified versions of the software inside them, although the manufacturer can do so. This is fundamentally incompatible with the aim of protecting users' freedom to change the software. The systematic pattern of such abuse occurs in the area of products for individuals to use, which is precisely where it is most unacceptable. Therefore, we have designed this version of the GPL to prohibit the practice for those products. If such problems arise substantially in other domains, we stand ready to extend this provision to those domains in future versions of the GPL, as needed to protect the freedom of users.

Finally, every program is threatened constantly by software patents. States should not allow patents to restrict development and use of software on general-purpose computers, but in those that do, we wish to avoid the special danger that patents applied to a free program could make it effectively proprietary. To prevent this, the GPL assures that patents cannot be used to render the program non-free.

The precise terms and conditions for copying, distribution and modification follow.

TERMS AND CONDITIONS

#### **0. Definitions.**

"This License" refers to version 3 of the GNU General Public License.

"Copyright" also means copyright-like laws that apply to other kinds of works, such as semiconductor masks.

"The Program" refers to any copyrightable work licensed under this License. Each licensee is addressed as "you". "Licensees" and "recipients" may be individuals or organizations.

To "modify" a work means to copy from or adapt all or part of the work in a fashion requiring copyright permission, other than the making of an exact copy. The resulting work is called a "modified version" of the earlier work or a work "based on" the earlier work.

A "covered work" means either the unmodified Program or a work based on the Program.

To "propagate" a work means to do anything with it that, without permission, would make you directly or secondarily liable for infringement under applicable copyright law, except executing it on a computer or modifying a private copy. Propagation includes copying, distribution (with or without modification), making available to the public, and in some countries other activities as well.

To "convey" a work means any kind of propagation that enables other parties to make or receive copies. Mere interaction with a user through a computer network, with no transfer of a copy, is not conveying.

An interactive user interface displays "Appropriate Legal Notices" to the extent that it includes a convenient and prominently visible feature that (1) displays an appropriate copyright notice, and (2) tells the user that there is no warranty for the work (except to the extent that warranties are provided), that licensees may convey the work under this License, and how to view a copy of this License. If the interface presents a list of user commands or options, such as a menu, a prominent item in the list meets this criterion.

#### **1. Source Code.**

The "source code" for a work means the preferred form of the work for making modifications to it. "Object code" means any non-source form of a work.

A "Standard Interface" means an interface that either is an official standard defined by a recognized standards body, or, in the case of interfaces specified for a particular programming language, one that is widely used among developers working in that language.

The "System Libraries" of an executable work include anything, other than the work as a whole, that (a) is included in the normal form of packaging a Major Component, but which is not part of that Major Component, and (b) serves only to enable use of the work with that Major Component, or to implement a Standard Interface for which an implementation is available to the public in source code form. A "Major Component", in this context, means a major essential component (kernel, window system, and so on) of the specific operating system (if any) on which the executable work runs, or a compiler used to produce the work, or an object code interpreter used to run it.

The "Corresponding Source" for a work in object code form means all the source code needed to generate, install, and (for an executable work) run the object code and to modify the work, including scripts to control those activities. However, it does not include the work's System Libraries, or general-purpose tools or generally available free programs which are used unmodified in performing those activities but which are not part of the work. For example, Corresponding Source includes interface definition files associated with source files for the work, and the source code for shared libraries and dynamically linked subprograms that the work is specifically designed to require, such as by intimate data communication or control flow between those subprograms and other parts of the work.

The Corresponding Source need not include anything that users can regenerate automatically from other parts of the Corresponding Source.

The Corresponding Source for a work in source code form is that same work.

#### **2. Basic Permissions.**

All rights granted under this License are granted for the term of copyright on the Program, and are irrevocable provided the stated conditions are met. This License explicitly affirms your unlimited permission to run the unmodified Program. The output from running a covered work is covered by this License only if the output, given its content, constitutes a covered work. This License acknowledges your rights of fair use or other equivalent, as provided by copyright law.

You may make, run and propagate covered works that you do not convey, without conditions so long as your license otherwise remains in force. You may convey covered works to others for the sole purpose of having them make modifications exclusively for you, or provide you with facilities for running those works, provided that you comply with the terms of this License in conveying all material for which you do not control copyright. Those thus making or running the covered works for you must do so exclusively on your behalf, under your direction and control, on terms that prohibit them from making any copies of your copyrighted material outside their relationship with you.

Conveying under any other circumstances is permitted solely under the conditions stated below. Sublicensing is not allowed; section 10 makes it unnecessary.

## **3. Protecting Users' Legal Rights From Anti-Circumvention Law.**

No covered work shall be deemed part of an effective technological measure under any applicable law fulfilling obligations under article 11 of the WIPO copyright treaty adopted on 20 December 1996, or similar laws prohibiting or restricting circumvention of such measures.

When you convey a covered work, you waive any legal power to forbid circumvention of technological measures to the extent such circumvention is effected by exercising rights under this License with respect to the covered work, and you disclaim any intention to limit operation or modification of the work as a means of enforcing, against the work's users, your or third parties' legal rights to forbid circumvention of technological measures.

#### **4. Conveying Verbatim Copies.**

You may convey verbatim copies of the Program's source code as you receive it, in any medium, provided that you conspicuously and appropriately publish on each copy an appropriate copyright notice; keep intact all notices stating that this License and any non-permissive terms added in accord with section 7 apply to the code; keep intact all notices of the absence of any warranty; and give all recipients a copy of this License along with the Program.

You may charge any price or no price for each copy that you convey, and you may offer support or warranty protection for a fee.

#### **5. Conveying Modified Source Versions.**

You may convey a work based on the Program, or the modifications to produce it from the Program, in the form of source code under the terms of section 4, provided that you also meet all of these conditions:

a) The work must carry prominent notices stating that you modified it, and giving a relevant date.

b) The work must carry prominent notices stating that it is released under this License and any conditions added under section 7. This requirement modifies the requirement in section 4 to "keep intact all notices".

c) You must license the entire work, as a whole, under this License to anyone who comes into possession of a copy. This License will therefore apply, along with any applicable section 7 additional terms, to the whole of the work, and all its parts, regardless of how they are packaged. This License gives no permission to license the work in any other way, but it does not invalidate such permission if you have separately received it.

d) If the work has interactive user interfaces, each must display Appropriate Legal Notices; however, if the Program has interactive interfaces that do not display Appropriate Legal Notices, your work need not make them do so.

A compilation of a covered work with other separate and independent works, which are not by their nature extensions of the covered work, and which are not combined with it such as to form a larger program, in or on a volume of a storage or distribution medium, is called an "aggregate" if the compilation and its resulting copyright are not used to limit the access or legal rights of the compilation's users beyond what the individual works permit. Inclusion of a covered work in an aggregate does not cause this License to apply to the other parts of the aggregate.

#### **6. Conveying Non-Source Forms.**

You may convey a covered work in object code form under the terms of sections 4 and 5, provided that you also convey the machine-readable Corresponding Source under the terms of this License, in one of these ways:

a) Convey the object code in, or embodied in, a physical product (including a physical distribution medium), accompanied by the Corresponding Source fixed on a durable physical medium customarily used for software interchange.

b) Convey the object code in, or embodied in, a physical product (including a physical distribution medium), accompanied by a written offer, valid for at least three years and valid for as long as you offer spare parts or customer support for that product model, to give anyone who possesses the object code either (1) a copy of the Corresponding Source for all the software in the product that is covered by this License, on a durable physical medium customarily used for software interchange, for a price no more than your reasonable cost of physically performing this conveying of source, or (2) access to copy the Corresponding Source from a network server at no charge.

c) Convey individual copies of the object code with a copy of the written offer to provide the Corresponding Source. This alternative is allowed only occasionally and noncommercially, and only if you received the object code with such an offer, in accord with subsection 6b.

d) Convey the object code by offering access from a designated place (gratis or for a charge), and offer equivalent access to the Corresponding Source in the same way through the same place at no further charge. You need not require recipients to copy the Corresponding Source along with the object code. If the place to copy the object code is a network server, the Corresponding Source may be on a different server (operated by you or a third party) that supports equivalent copying facilities, provided you maintain clear directions next to the object code saying where to find the Corresponding Source. Regardless of what server hosts the Corresponding Source, you remain obligated to ensure that it is available for as long as needed to satisfy these requirements.

e) Convey the object code using peer-to-peer transmission, provided you inform other peers where the object code and Corresponding Source of the work are being offered to the general public at no charge under subsection 6d.

A separable portion of the object code, whose source code is excluded from the Corresponding Source as a System Library, need not be included in conveying the object code work.

A "User Product" is either (1) a "consumer product", which means any tangible personal property which is normally used for personal, family, or household purposes, or (2) anything designed or sold for incorporation into a dwelling. In determining whether a product is a consumer product, doubtful cases shall be resolved in favor of coverage. For a particular product received by a particular user, "normally used" refers to a typical or common use of that class of product, regardless of the status of the particular user or of the way in which the particular user actually uses, or expects or is expected to use, the product. A product is a consumer product regardless of whether the product has substantial commercial, industrial or non-consumer uses, unless such uses represent the only significant mode of use of the product.

"Installation Information" for a User Product means any methods, procedures, authorization keys, or other information required to install and execute modified versions of a covered work in that User Product from a modified version of its Corresponding Source. The information must suffice to ensure that the continued functioning of the modified object code is in no case prevented or interfered with solely because modification has been made.

If you convey an object code work under this section in, or with, or specifically for use in, a User Product, and the conveying occurs as part of a transaction in which the right of possession and use of the User Product is transferred to the recipient in perpetuity or for a fixed term (regardless of how the transaction is characterized), the Corresponding Source conveyed under this section must be accompanied by the Installation Information. But this requirement does not apply if neither you nor any third party retains the ability to install modified object code on the User Product (for example, the work has been installed in ROM).

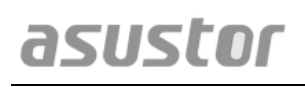

The requirement to provide Installation Information does not include a requirement to continue to provide support service, warranty, or updates for a work that has been modified or installed by the recipient, or for the User Product in which it has been modified or installed. Access to a network may be denied when the modification itself materially and adversely affects the operation of the network or violates the rules and protocols for communication across the network.

Corresponding Source conveyed, and Installation Information provided, in accord with this section must be in a format that is publicly documented (and with an implementation available to the public in source code form), and must require no special password or key for unpacking, reading or copying.

## **7. Additional Terms.**

"Additional permissions" are terms that supplement the terms of this License by making exceptions from one or more of its conditions. Additional permissions that are applicable to the entire Program shall be treated as though they were included in this License, to the extent that they are valid under applicable law. If additional permissions apply only to part of the Program, that part may be used separately under those permissions, but the entire Program remains governed by this License without regard to the additional permissions.

When you convey a copy of a covered work, you may at your option remove any additional permissions from that copy, or from any part of it. (Additional permissions may be written to require their own removal in certain cases when you modify the work.) You may place additional permissions on material, added by you to a covered work, for which you have or can give appropriate copyright permission.

Notwithstanding any other provision of this License, for material you add to a covered work, you may (if authorized by the copyright holders of that material) supplement the terms of this License with terms:

a) Disclaiming warranty or limiting liability differently from the terms of sections 15 and 16 of this License; or

b) Requiring preservation of specified reasonable legal notices or author attributions in that material or in the Appropriate Legal Notices displayed by works containing it; or

c) Prohibiting misrepresentation of the origin of that material, or requiring that modified versions of such material be marked in reasonable ways as different from the original version; or

d) Limiting the use for publicity purposes of names of licensors or authors of the material; or

e) Declining to grant rights under trademark law for use of some trade names, trademarks, or service marks; or

f) Requiring indemnification of licensors and authors of that material by anyone who conveys the material (or modified versions of it) with contractual assumptions of liability to the recipient, for any liability that these contractual assumptions directly impose on those licensors and authors.

All other non-permissive additional terms are considered "further restrictions" within the meaning of section 10. If the Program as you received it, or any part of it, contains a notice stating that it is governed by this License along with a term that is a further restriction, you may remove that

term. If a license document contains a further restriction but permits relicensing or conveying under this License, you may add to a covered work material governed by the terms of that license document, provided that the further restriction does not survive such relicensing or conveying.

If you add terms to a covered work in accord with this section, you must place, in the relevant source files, a statement of the additional terms that apply to those files, or a notice indicating where to find the applicable terms. Additional terms, permissive or non-permissive, may be stated in the form of a separately written license, or stated as exceptions; the above requirements apply either way.

## **8. Termination.**

You may not propagate or modify a covered work except as expressly provided under this License. Any attempt otherwise to propagate or modify it is void, and will automatically terminate your rights under this License (including any patent licenses granted under the third paragraph of section 11).

However, if you cease all violation of this License, then your license from a particular copyright holder is reinstated (a) provisionally, unless and until the copyright holder explicitly and finally terminates your license, and (b) permanently, if the copyright holder fails to notify you of the violation by some reasonable means prior to 60 days after the cessation.

Moreover, your license from a particular copyright holder is reinstated permanently if the copyright holder notifies you of the violation by some reasonable means, this is the first time you have received notice of violation of this License (for any work) from that copyright holder, and you cure the violation prior to 30 days after your receipt of the notice.

Termination of your rights under this section does not terminate the licenses of parties who have received copies or rights from you under this License. If your rights have been terminated and not permanently reinstated, you do not qualify to receive new licenses for the same material under section 10.

## **9. Acceptance Not Required for Having Copies.**

You are not required to accept this License in order to receive or run a copy of the Program. Ancillary propagation of a covered work occurring solely as a consequence of using peer-to-peer transmission to receive a copy likewise does not require acceptance. However, nothing other than this License grants you permission to propagate or modify any covered work. These actions infringe copyright if you do not accept this License. Therefore, by modifying or propagating a covered work, you indicate your acceptance of this License to do so.

## **10. Automatic Licensing of Downstream Recipients.**

Each time you convey a covered work, the recipient automatically receives a license from the original licensors, to run, modify and propagate that work, subject to this License. You are not responsible for enforcing compliance by third parties with this License.

An "entity transaction" is a transaction transferring control of an organization, or substantially all assets of one, or subdividing an organization, or merging organizations. If propagation of a covered work results from an entity transaction, each party to that transaction who receives a copy of the work also receives whatever licenses to the work the party's predecessor in interest had or could give under the previous paragraph, plus a right to possession of the Corresponding

Source of the work from the predecessor in interest, if the predecessor has it or can get it with reasonable efforts.

You may not impose any further restrictions on the exercise of the rights granted or affirmed under this License. For example, you may not impose a license fee, royalty, or other charge for exercise of rights granted under this License, and you may not initiate litigation (including a cross-claim or counterclaim in a lawsuit) alleging that any patent claim is infringed by making, using, selling, offering for sale, or importing the Program or any portion of it.

#### **11. Patents.**

A "contributor" is a copyright holder who authorizes use under this License of the Program or a work on which the Program is based. The work thus licensed is called the contributor's "contributor version".

A contributor's "essential patent claims" are all patent claims owned or controlled by the contributor, whether already acquired or hereafter acquired, that would be infringed by some manner, permitted by this License, of making, using, or selling its contributor version, but do not include claims that would be infringed only as a consequence of further modification of the contributor version. For purposes of this definition, "control" includes the right to grant patent sublicenses in a manner consistent with the requirements of this License.

Each contributor grants you a non-exclusive, worldwide, royalty-free patent license under the contributor's essential patent claims, to make, use, sell, offer for sale, import and otherwise run, modify and propagate the contents of its contributor version.

In the following three paragraphs, a "patent license" is any express agreement or commitment, however denominated, not to enforce a patent (such as an express permission to practice a patent or covenant not to sue for patent infringement). To "grant" such a patent license to a party means to make such an agreement or commitment not to enforce a patent against the party.

If you convey a covered work, knowingly relying on a patent license, and the Corresponding Source of the work is not available for anyone to copy, free of charge and under the terms of this License, through a publicly available network server or other readily accessible means, then you must either (1) cause the Corresponding Source to be so available, or (2) arrange to deprive yourself of the benefit of the patent license for this particular work, or (3) arrange, in a manner consistent with the requirements of this License, to extend the patent license to downstream recipients. "Knowingly relying" means you have actual knowledge that, but for the patent license, your conveying the covered work in a country, or your recipient's use of the covered work in a country, would infringe one or more identifiable patents in that country that you have reason to believe are valid.

If, pursuant to or in connection with a single transaction or arrangement, you convey, or propagate by procuring conveyance of, a covered work, and grant a patent license to some of the parties receiving the covered work authorizing them to use, propagate, modify or convey a specific copy of the covered work, then the patent license you grant is automatically extended to all recipients of the covered work and works based on it.

A patent license is "discriminatory" if it does not include within the scope of its coverage, prohibits the exercise of, or is conditioned on the non-exercise of one or more of the rights that are specifically granted under this License. You may not convey a covered work if you are a party to an arrangement with a third party that is in the business of distributing software, under which you make payment to the third party based on the extent of your activity of conveying the work, and under which the third party grants, to any of the parties who would receive the covered work from you, a discriminatory patent license (a) in connection with copies of the covered work conveyed by you (or copies made from those copies), or (b) primarily for and in connection with specific products or compilations that contain the covered work, unless you entered into that arrangement, or that patent license was granted, prior to 28 March 2007.

Nothing in this License shall be construed as excluding or limiting any implied license or other defenses to infringement that may otherwise be available to you under applicable patent law.

#### **12. No Surrender of Others' Freedom.**

If conditions are imposed on you (whether by court order, agreement or otherwise) that contradict the conditions of this License, they do not excuse you from the conditions of this License. If you cannot convey a covered work so as to satisfy simultaneously your obligations under this License and any other pertinent obligations, then as a consequence you may not convey it at all. For example, if you agree to terms that obligate you to collect a royalty for further conveying from those to whom you convey the Program, the only way you could satisfy both those terms and this License would be to refrain entirely from conveying the Program.

#### **13. Use with the GNU Affero General Public License.**

Notwithstanding any other provision of this License, you have permission to link or combine any covered work with a work licensed under version 3 of the GNU Affero General Public License into a single combined work, and to convey the resulting work. The terms of this License will continue to apply to the part which is the covered work, but the special requirements of the GNU Affero General Public License, section 13, concerning interaction through a network will apply to the combination as such.

#### **14. Revised Versions of this License.**

The Free Software Foundation may publish revised and/or new versions of the GNU General Public License from time to time. Such new versions will be similar in spirit to the present version, but may differ in detail to address new problems or concerns.

Each version is given a distinguishing version number. If the Program specifies that a certain numbered version of the GNU General Public License "or any later version" applies to it, you have the option of following the terms and conditions either of that numbered version or of any later version published by the Free Software Foundation. If the Program does not specify a version number of the GNU General Public License, you may choose any version ever published by the Free Software Foundation.

If the Program specifies that a proxy can decide which future versions of the GNU General Public License can be used, that proxy's public statement of acceptance of a version permanently authorizes you to choose that version for the Program.

Later license versions may give you additional or different permissions. However, no additional obligations are imposed on any author or copyright holder as a result of your choosing to follow a later version.

#### **15. Disclaimer of Warranty.**

THERE IS NO WARRANTY FOR THE PROGRAM, TO THE EXTENT PERMITTED BY APPLICABLE LAW. EXCEPT WHEN OTHERWISE STATED IN WRITING THE COPYRIGHT HOLDERS AND/OR OTHER PARTIES PROVIDE THE PROGRAM "AS IS" WITHOUT WARRANTY OF ANY KIND, EITHER EXPRESSED OR IMPLIED, INCLUDING, BUT NOT LIMITED TO, THE IMPLIED WARRANTIES OF MERCHANTABILITY AND FITNESS FOR A PARTICULAR PURPOSE. THE ENTIRE RISK AS TO THE QUALITY AND PERFORMANCE OF THE PROGRAM IS WITH YOU. SHOULD THE PROGRAM PROVE DEFECTIVE, YOU ASSUME THE COST OF ALL NECESSARY SERVICING, REPAIR OR CORRECTION.

#### **16. Limitation of Liability.**

IN NO EVENT UNLESS REQUIRED BY APPLICABLE LAW OR AGREED TO IN WRITING WILL ANY COPYRIGHT HOLDER, OR ANY OTHER PARTY WHO MODIFIES AND/OR CONVEYS THE PROGRAM AS PERMITTED ABOVE, BE LIABLE TO YOU FOR DAMAGES, INCLUDING ANY GENERAL, SPECIAL, INCIDENTAL OR CONSEQUENTIAL DAMAGES ARISING OUT OF THE USE OR INABILITY TO USE THE PROGRAM (INCLUDING BUT NOT LIMITED TO LOSS OF DATA OR DATA BEING RENDERED INACCURATE OR LOSSES SUSTAINED BY YOU OR THIRD PARTIES OR A FAILURE OF THE PROGRAM TO OPERATE WITH ANY OTHER PROGRAMS), EVEN IF SUCH HOLDER OR OTHER PARTY HAS BEEN ADVISED OF THE POSSIBILITY OF SUCH DAMAGES.

#### **17. Interpretation of Sections 15 and 16.**

If the disclaimer of warranty and limitation of liability provided above cannot be given local legal effect according to their terms, reviewing courts shall apply local law that most closely approximates an absolute waiver of all civil liability in connection with the Program, unless a warranty or assumption of liability accompanies a copy of the Program in return for a fee.

END OF TERMS AND CONDITIONS